**High Performance Research Computing** 

A Resource for Research and Discovery

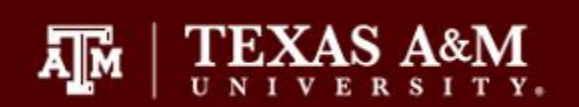

# Introduction to NGS

# Data Analysis on the Ada

# **Cluster**

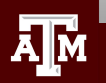

# Your Login Password

- Both state of Texas law and TAMU regulations prohibit the sharing and/or illegal use of computer passwords and accounts
- Don't write down passwords
- Don't choose easy to guess/crack passwords
- Change passwords frequently

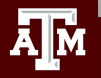

# For More Help...

Website: hprc.tamu.edu Email: help@hprc.tamu.edu Telephone: (979) 845-0219 Visit us in person: Henderson Hall, Room 114A

### Help us, help you -- we need more info

- .Which Cluster
- ·UserID/NetID
- .Job id(s) if any
- . Location of your jobfile, input/output files
- •Application used if any
- Module(s) loaded if any
- **· Error messages**
- •Steps you have taken, so we can reproduce the problem

### Using SSH - MobaXterm (on Windows)

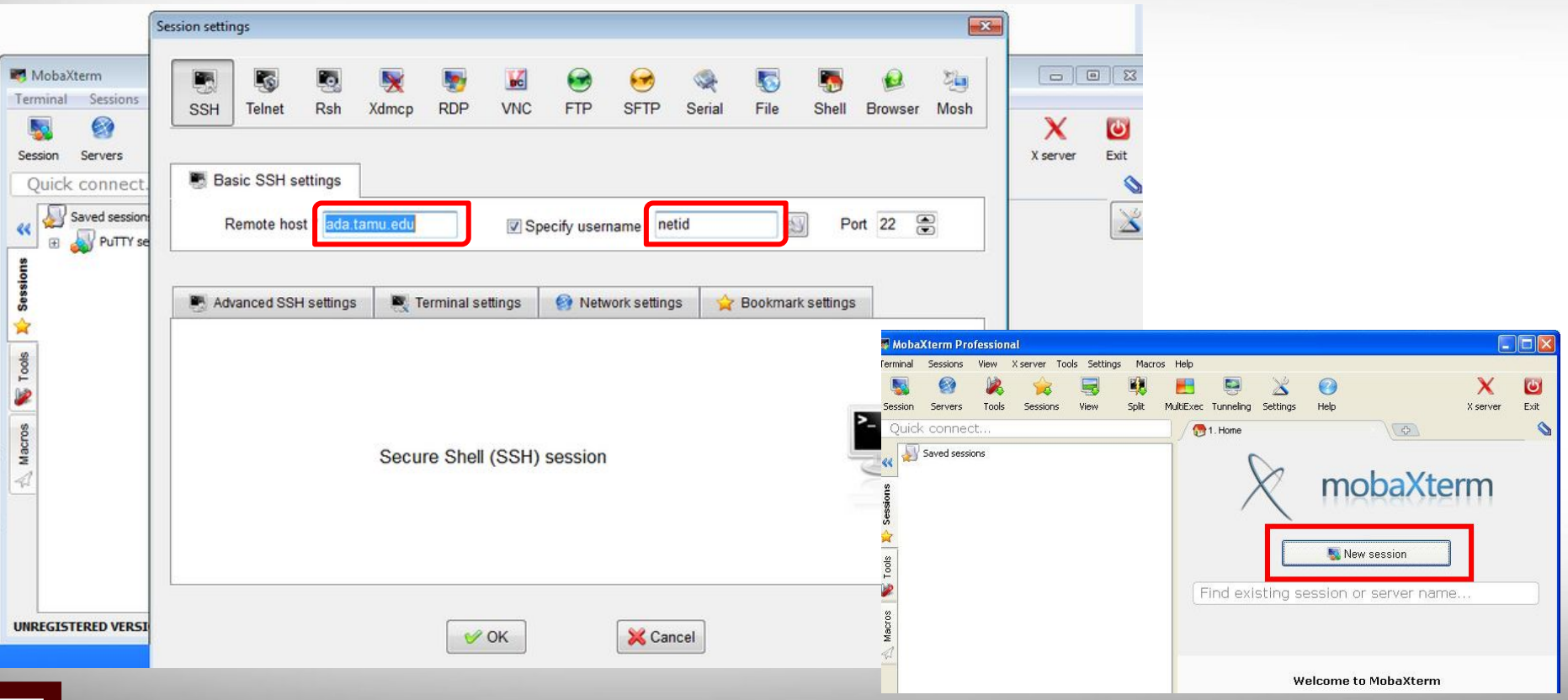

ĀĪм

## Next Generation Sequencing (NGS)

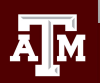

## Illumina Sequencing Technology

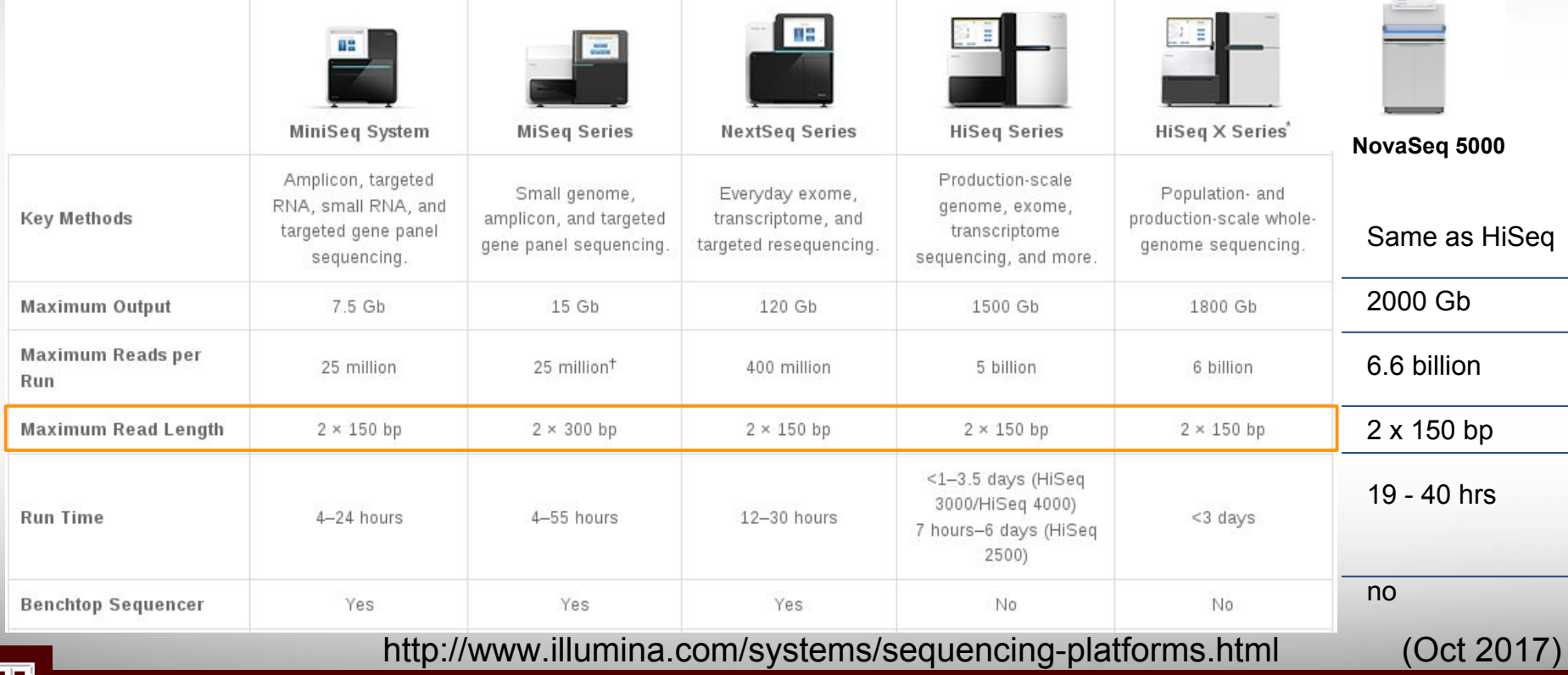

**A**IM

### Illumina Sequencing Libraries

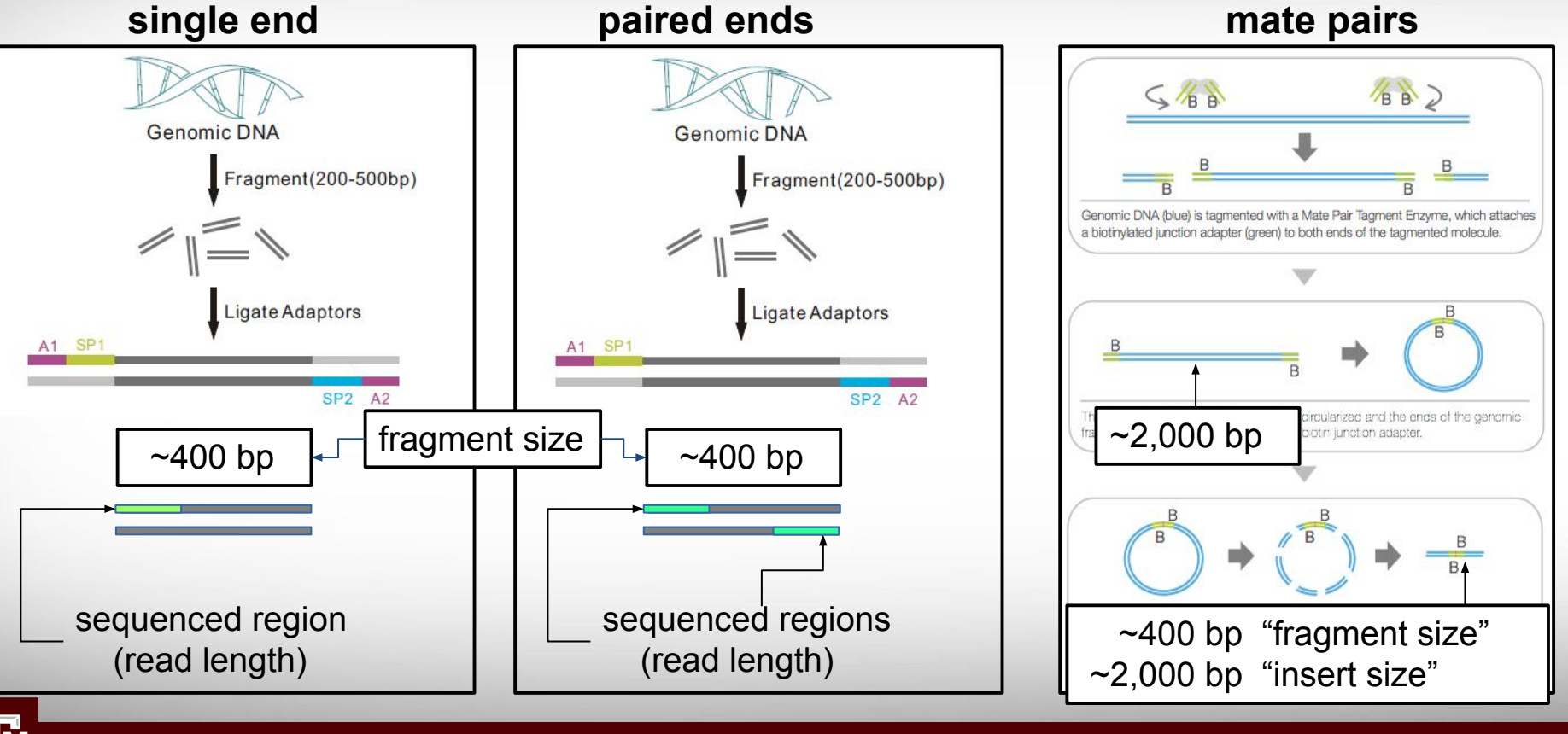

**Texas A&M University High Performance Research Computing https://hprc.tamu.edu**

illumina.com

### Paired End Reads

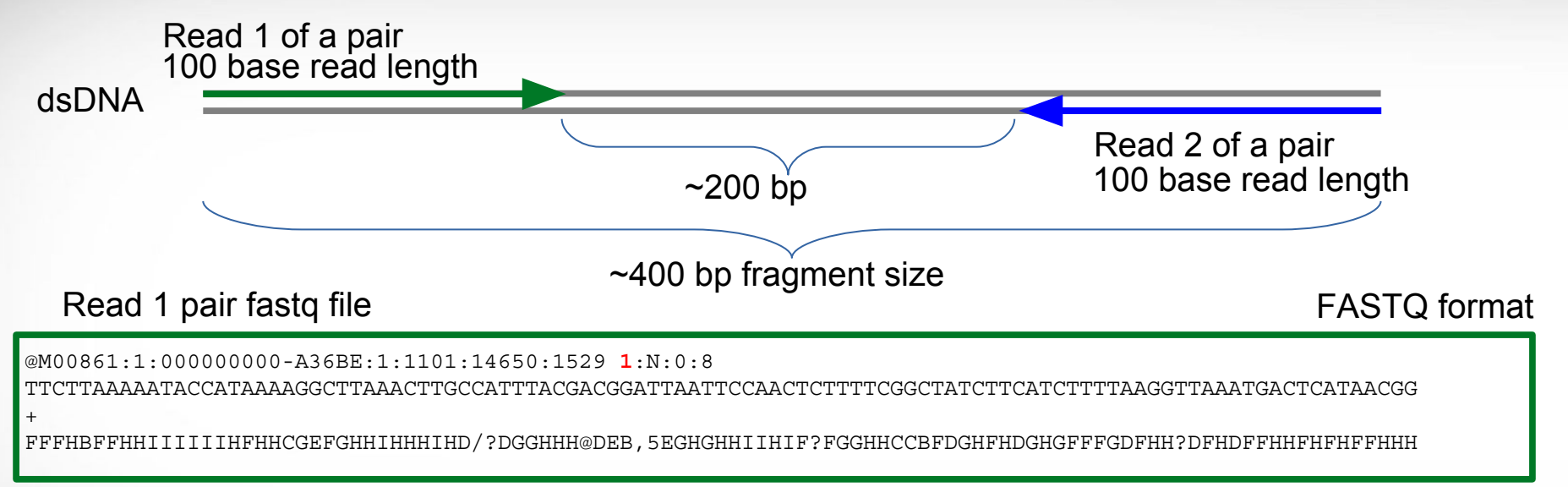

### Read 2 pair fastq file

@M00861:1:000000000-A36BE:1:1101:14650:1529 **2**:N:0:8

ACTAAAAATCAATTTTATCAATTTCAAGCTCTACCTTATTTACTCATTATTTTAGTGATGGCCACTTTAATAAAAATATTGGTAGCATATTTTGCAATAGCGG

+ BFFHIHHFHHHHHGGHHIHHFGFFFFEGGHHHDGHHH/CGHIFFFHHH

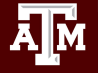

## Maintain Read Pair Order

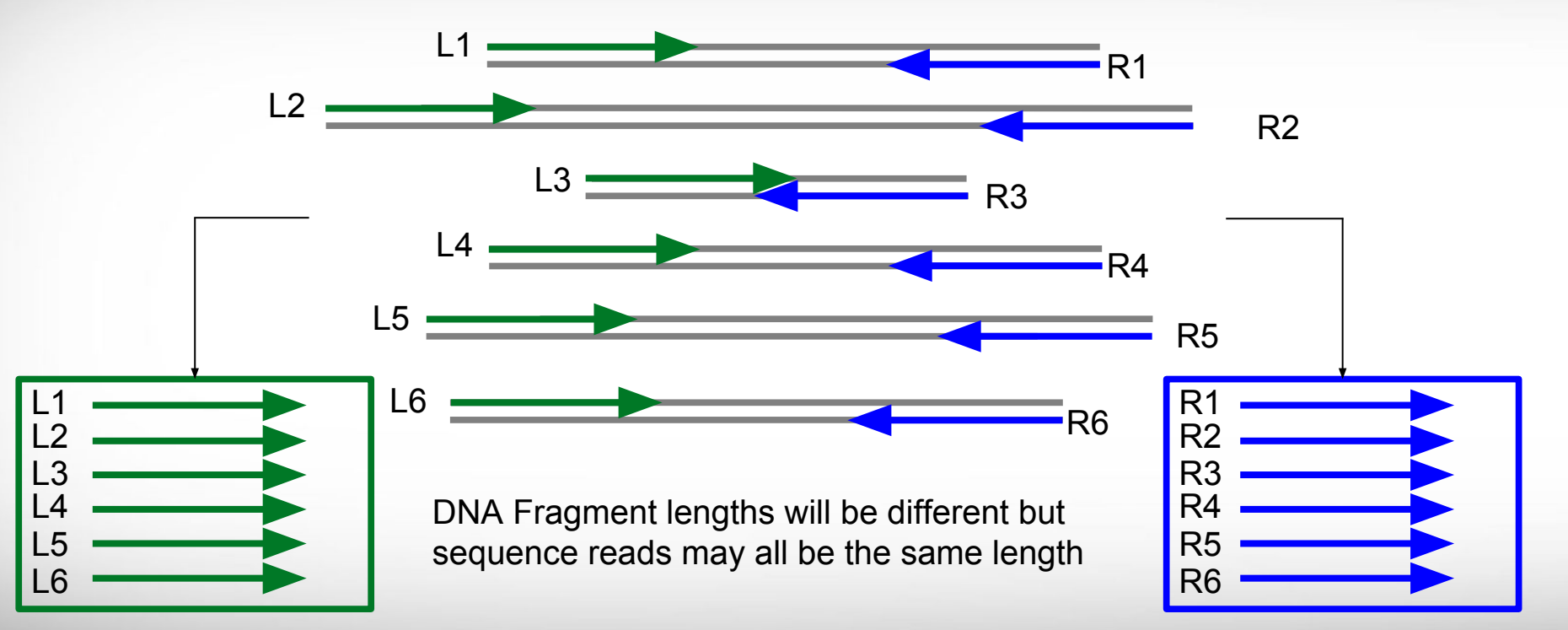

Left Read 1 paired end fastq file

Right Read 2 paired end fastq file

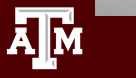

# MiSeq Can Perform Initial QC Trimming

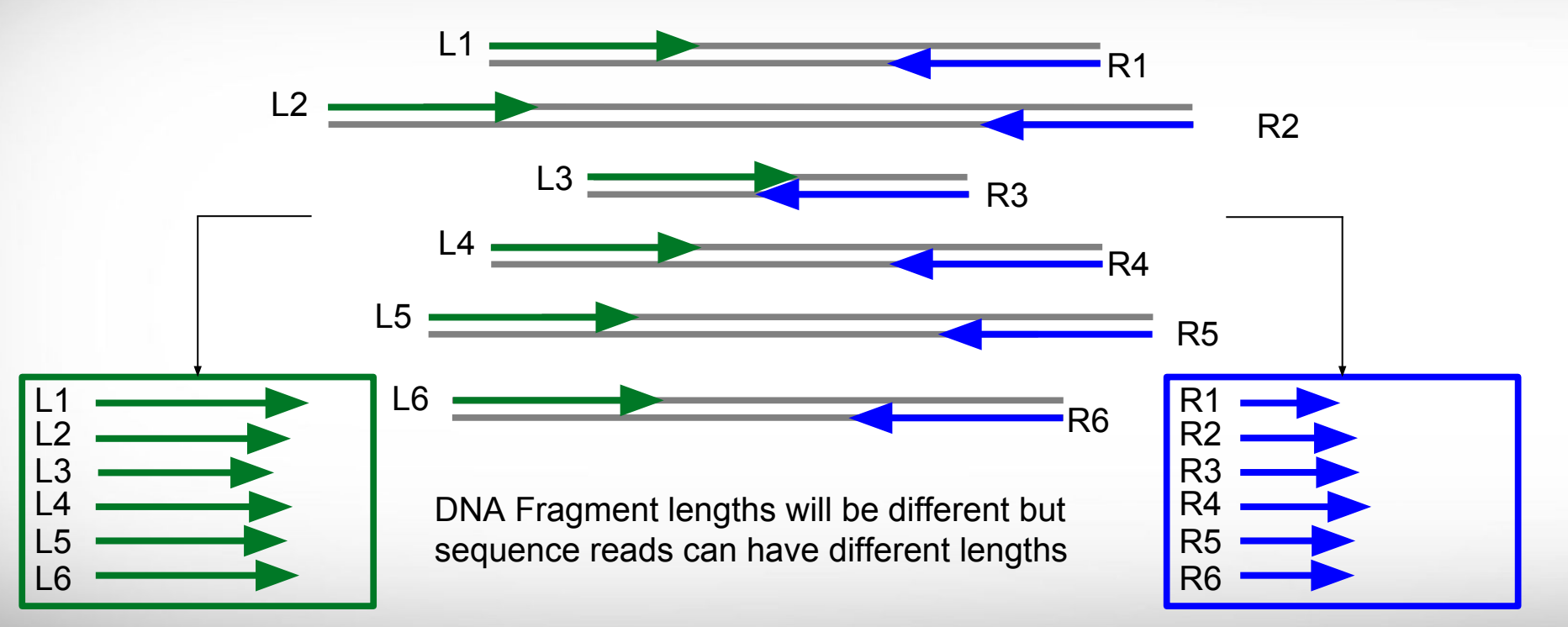

Left Read 1 paired end fastq file

 $\bar{\mathbf{A}}$   $\bar{\mathbf{M}}$ 

**Texas A&M University High Performance Research Computing https://hprc.tamu.edu**

Right Read 2 paired end fastq file

## PacBio Long Read Sequencing

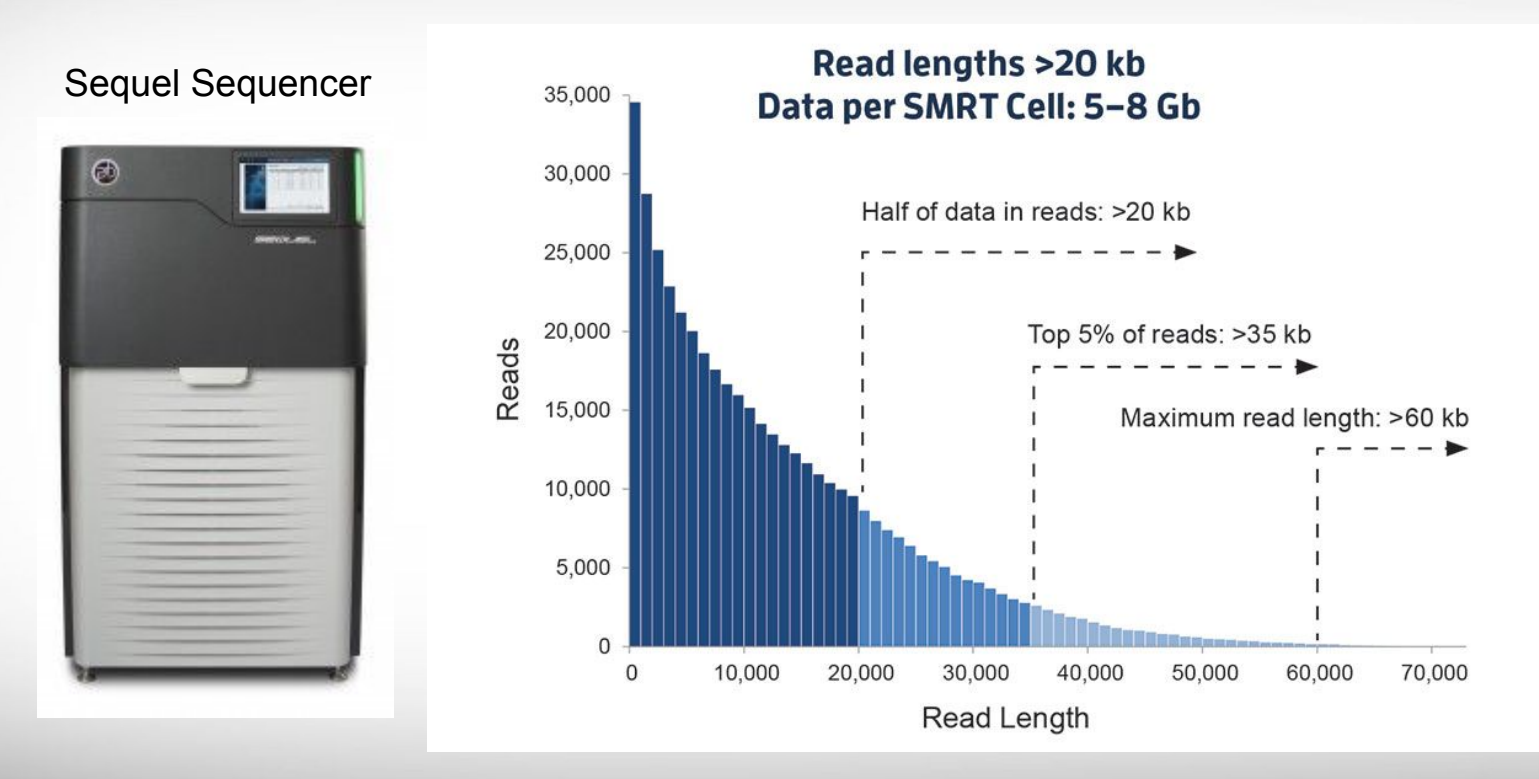

pacb.com

**AJM** 

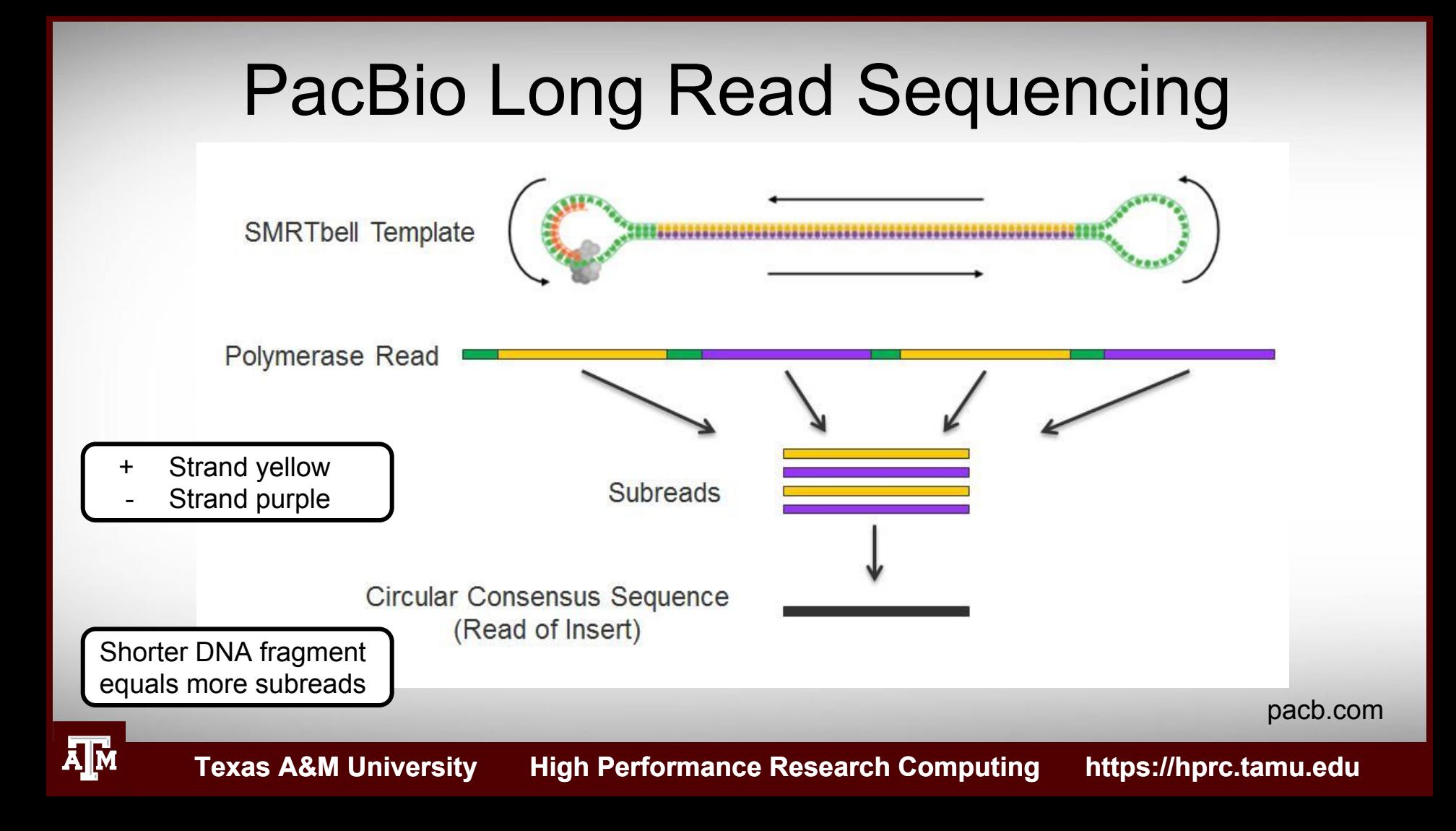

# PacBio Sequencing Tools on Ada

- PBSuite
	- PBJelly aligns PacBio reads to draft assemblies
- Proovread and LSC
	- Correct PacBio reads with Illumina reads
		- Computationally intensive
- Canu
	- PacBio long read assembler

[https://hprc.tamu.edu/wiki/Ada:NGS:PacBio\\_tools](https://hprc.tamu.edu/wiki/Ada:NGS:PacBio_tools)

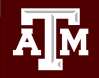

## NGS Tools on Ada

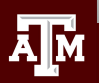

## Where to Find NGS Tools

- TAMU HPRC Documentation
	- − https://hprc.tamu.edu/wiki/index.php/Ada:Bioinformatics
- Type the following UNIX **commands** to see which tools are already installed on Ada
	- −  **module avail**

−

−

- **module spider** toolname
- **module key** assembly

(not case sensitive, but read the entire

(some modules may be missed because this<br>Searches tool descriptions)

- If you find a tool that you want installed on Ada, send an email with the URL link to: **help@hprc.tamu.edu**
	- − SeqAnswers http://seqanswers.com/wiki/Software/list
	- − Omictools.com
	- − slideshare.net find shared NGS presentations

### Ada Software Toolchains

• Use the same toolchains in your job scripts

**Software/SW.version-toolchain**

 **module load Bowtie2/2.2.6-intel-2015B module load TopHat/2.1.0-intel-2015B module load Cufflinks/2.2.1-intel-2015B**

• Avoid loading mixed toolchains:

 **module load Bowtie2/2.2.2-ictce-6.3.5 module load TopHat/2.0.14-goolf-1.7.20 module load Cufflinks/2.2.1-intel-2015B**

● Avoid loading defaults which may have different toolchains

 **module load Bowtie2 TopHat Cufflinks**

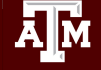

### The GCCcore Toolchain

- To minimize the number of software builds, the GCCcore toolchain modules can be loaded alone or with any one of the following 2017A toolchains
	- $\circ$  intel/2017A
	- iomkl/2017A
	- $\circ$  foss/2017A

### • Example of loading a GCCcore module with a 2017A module

**module load Bowtie2/2.3.3.1-GCCcore-6.3.0 module load TopHat/2.1.1-intel-2017A-Python-2.7.12**

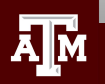

### Python-version-bare modules

- You need to load a non '-bare' Python version along with the -bare module
	- − If you do not, then the older default OS Python version will be used
- Used in conjunction with GCCcore builds in order to reduce the number of software modules built.

```
 intel/2017A iomkl/2017A foss/2017A
```
Three Examples of loading GCCcore Python -bare and a Python module with a 2017A toolchain

- **module load Cython/0.25.2-GCCcore-6.3.0-Python-2.7.12-bare module load Python/2.7.12-foss-2017A** 1.
- **module load Cython/0.25.2-GCCcore-6.3.0-Python-2.7.12-bare module load Python/2.7.12-iomkl-2017A** 2.
- 3.
- **module load Cython/0.25.2-GCCcore-6.3.0-Python-2.7.12-bare**

**Texas A&M University High Performance Research Computing https://hprc.tamu.edu**

**module load HISAT2/2.1.0-intel-2017A-Python-2.7.12**

Loads Python **indirectly** 

## Use **\$TMPDIR** whenever possible

- Use the **\$TMPDIR** if the application you are running can utilize a temporary directory for writing temporary files which are deleted when the job ends
- A temp directory (**\$TMPDIR**) is automatically assigned for each job which uses the disk(s) on the compute node not the **\$SCRATCH** shared file system
	- − Especially useful when a computational tool writes tens of thousands of temporary files which are deleted when the job is finished and are not needed for the final results
	- − This is useful since files on **\$TMPDIR** will not count against your file quota
	- − Don't use **\$TMPDIR** if your software uses temporary files for restarting where it left off if it should stop before completion
	- − Will significantly speed up an mpiBLAST job

java -Xmx53g -jar \$EBROOTPICARD/FastqToSam.jar TMP\_DIR=**\$TMPDIR** \ FASTQ=\$pe1\_1 FASTQ2=\$pe1\_2 OUTPUT=\$outfile SAMPLE NAME=\$sample name \ SORT\_ORDER=\$sort\_order\_MAX\_RECORDS\_IN\_RAM='null'

## Template Job Scripts

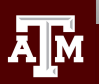

### Access GCATemplate Scripts for Ada

#### https://hprc.tamu.edu/wiki/index.php/Ada:NGS:Sequence\_QC#FastQC

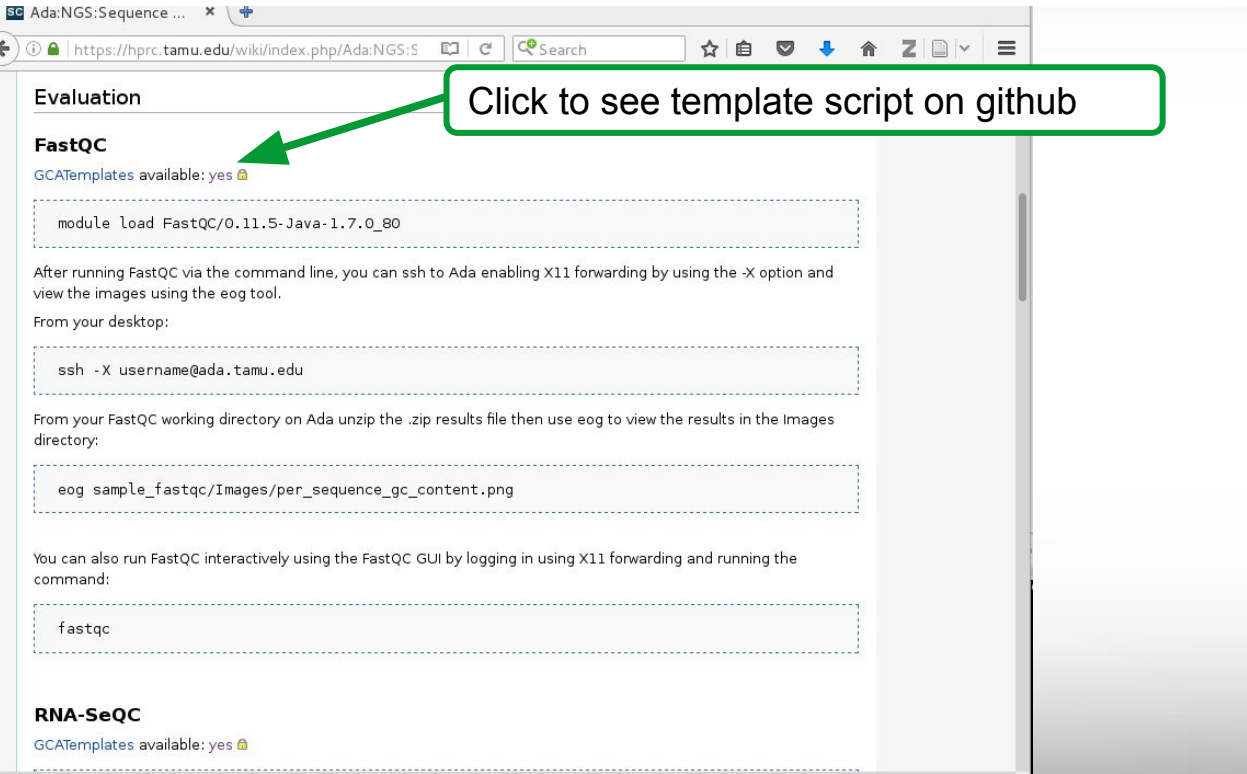

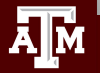

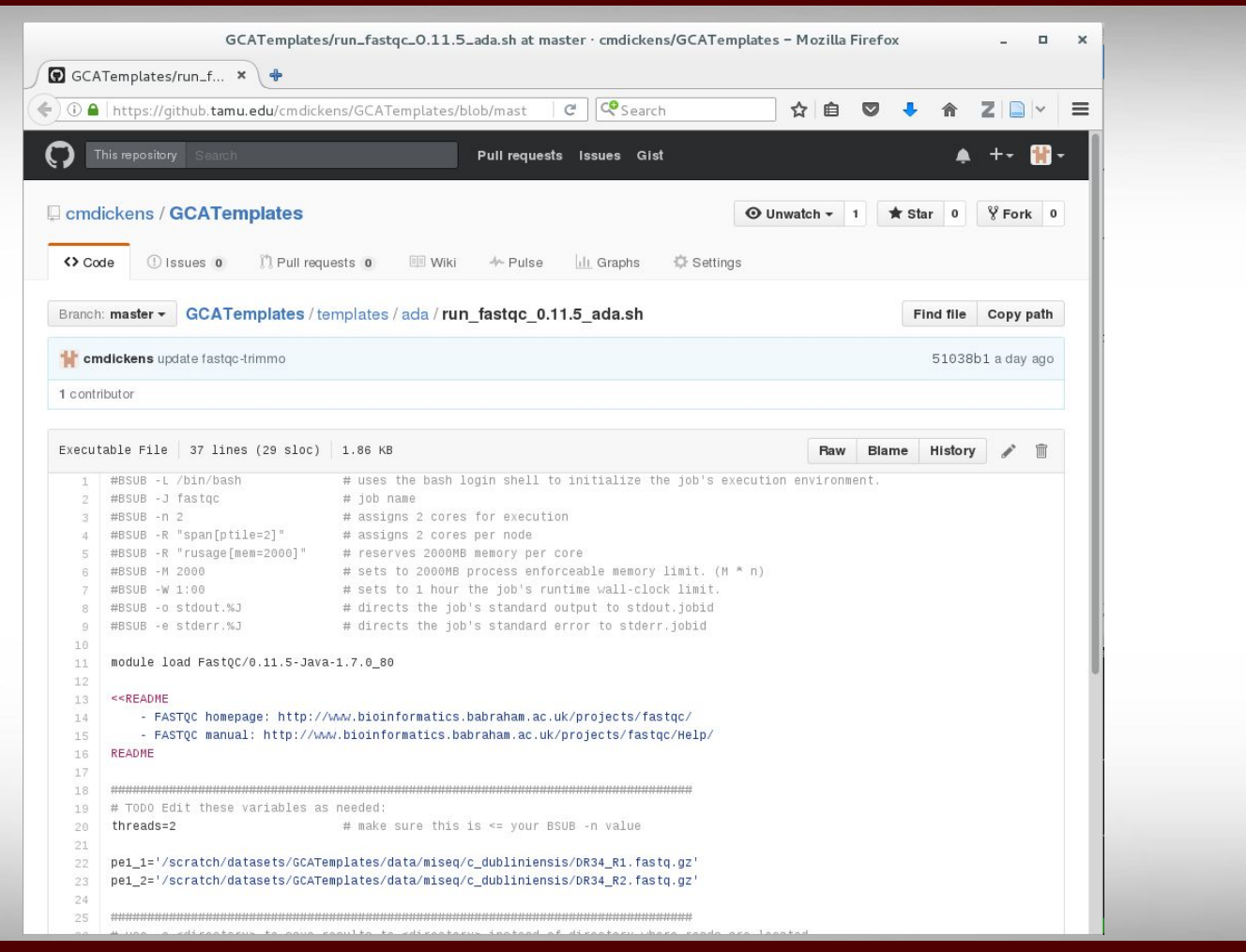

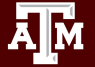

# Finding NGS job template scripts using GCATemplates on Ada

 **mkdir** \$SCRATCH/ngs\_class

 **cd** \$SCRATCH/ngs\_class

 **module load** GCATemplates

### gcatemplates

For practice, we will copy a template file

- Select #4 then find the template that contains fastgc
- Final step will save a template job script file to your current working directory
- After you save the template file:

#### **module purge**

Genomic Computational Analysis Templates

BIOINFORMATICS GCATemplates (ada)

#### **CATEGORY**

- . BAM files
- 2. ChIP-seq
- . FASTA files
- FASTQ files (QC, trim, SRA)
- 5. Functional genomics
- 6. Genome assembly
- 7. Genotyping/Serotyping 8. Metagenomics
- 9. Oxford Nanopore tools
- 10. PacBio tools
- 11. Phylogenetics
- 12. Population genetics
- 13. RNA-seq
- 14. SNPs & indels
- 15. Sequence alignments
- 16. Simulate data

#### s search q quit

Select: 4

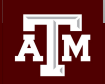

## Sample GCATemplate Job Script (Ada)

**#BSUB -L /bin/bash** 

**#BSUB -J blastx** 

**#BSUB -n 1** 

- **#BSUB -R "span[ptile=1]"**
- **#BSUB -R "rusage[mem=2500]"**
- **#BSUB -M 2500**
- **#BSUB -W 2:00**
- **#BSUB -o stdout.%J**
- **#BSUB -e stderr.%J**

module load BLAST+/2.2.31-intel-2015B-Python-3.4.3

 $<<$ README

BLAST manual: http://www.ncbi.nlm.nih.gov/books/NBK279690/ README

# blastx: search protein databases using a translated nucleotide query

blastx -query mrna seqs nt.fasta -db /scratch/datasets/blast/nr \ -outfmt 10 -out mrna seqs nt blastout.csv

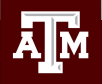

## Sample GCATemplate Job Script (Ada)

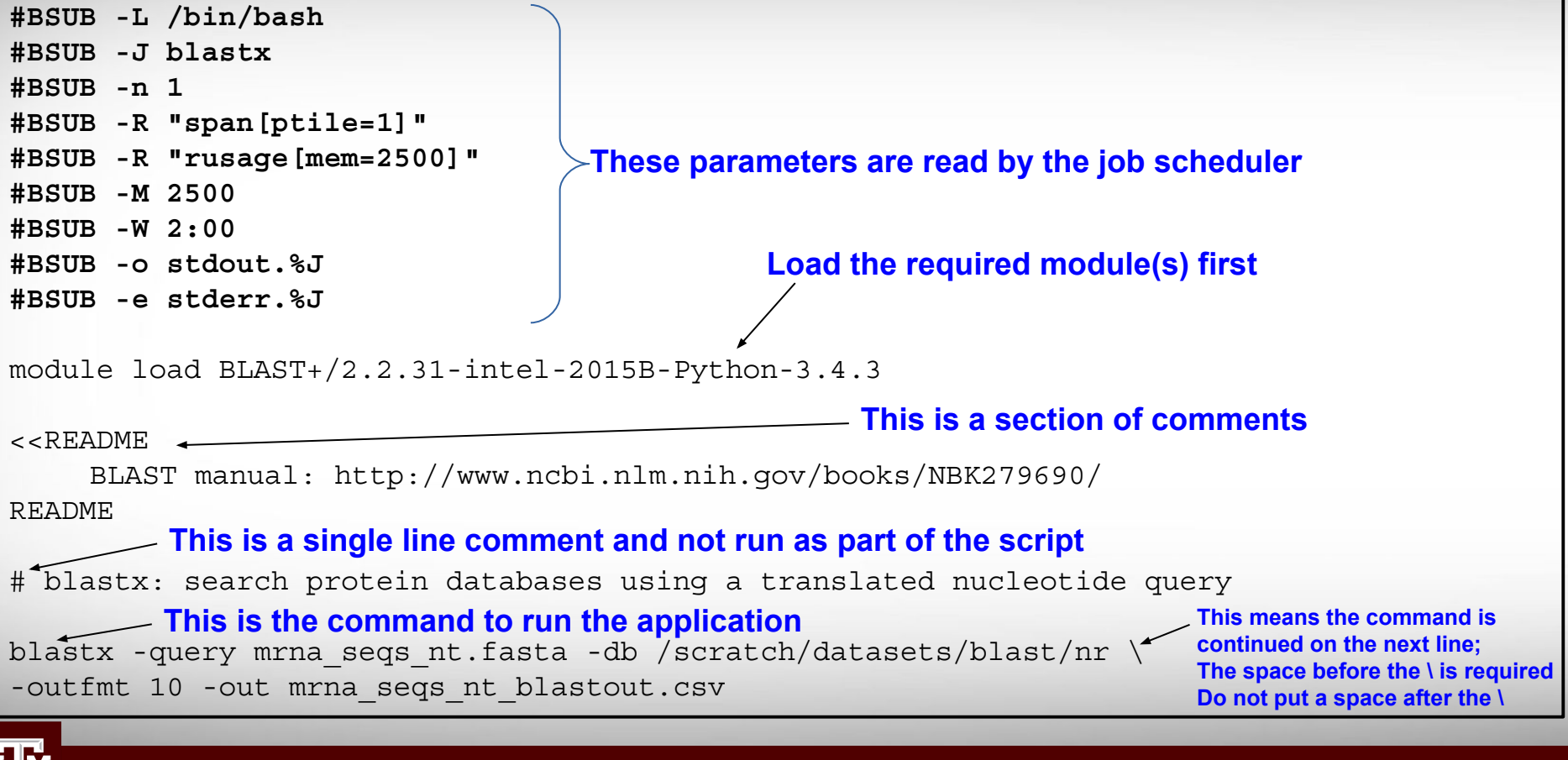

# Quality Control (QC)

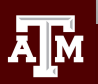

## QC Evaluation

- Use FastQC to visualize quality scores
	- − Displays quality score distribution of a subset of ~200,000 reads
		- Input is a fastg file or files
		- Can disable grouping (binning) of sequence regions
	- − Will alert you of poor read characteristics
	- − Can be run as a GUI or a command line interface

**module load** FastQC/0.11.5-Java-1.7.0\_80

- FastQC will process using one CPU core per file
	- − If there are 10 fastq files to analyze and 4 cores used
		- 4 files will start processing and 6 will wait in a queue
	- − If there is only one fastq file to process then using 10 cores does not speed up the process

### FastQC Exercise

- . Use the GCATemplate for FastQC to submit a job evaluating the two sequence files
	- −  **gedit** run\_fastqc\_0.11.5\_ada.sh &
	- − **bsub** < run fastqc 0.11.5 ada.sh
- . After your fastqc job is complete, unzip the results file and you can view the results files with **lynx** and **eog** (eog requires X11 login)
	- − **unzip** DR34\_R1\_fastqc.zip

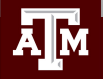

### FastQC Report using lynx

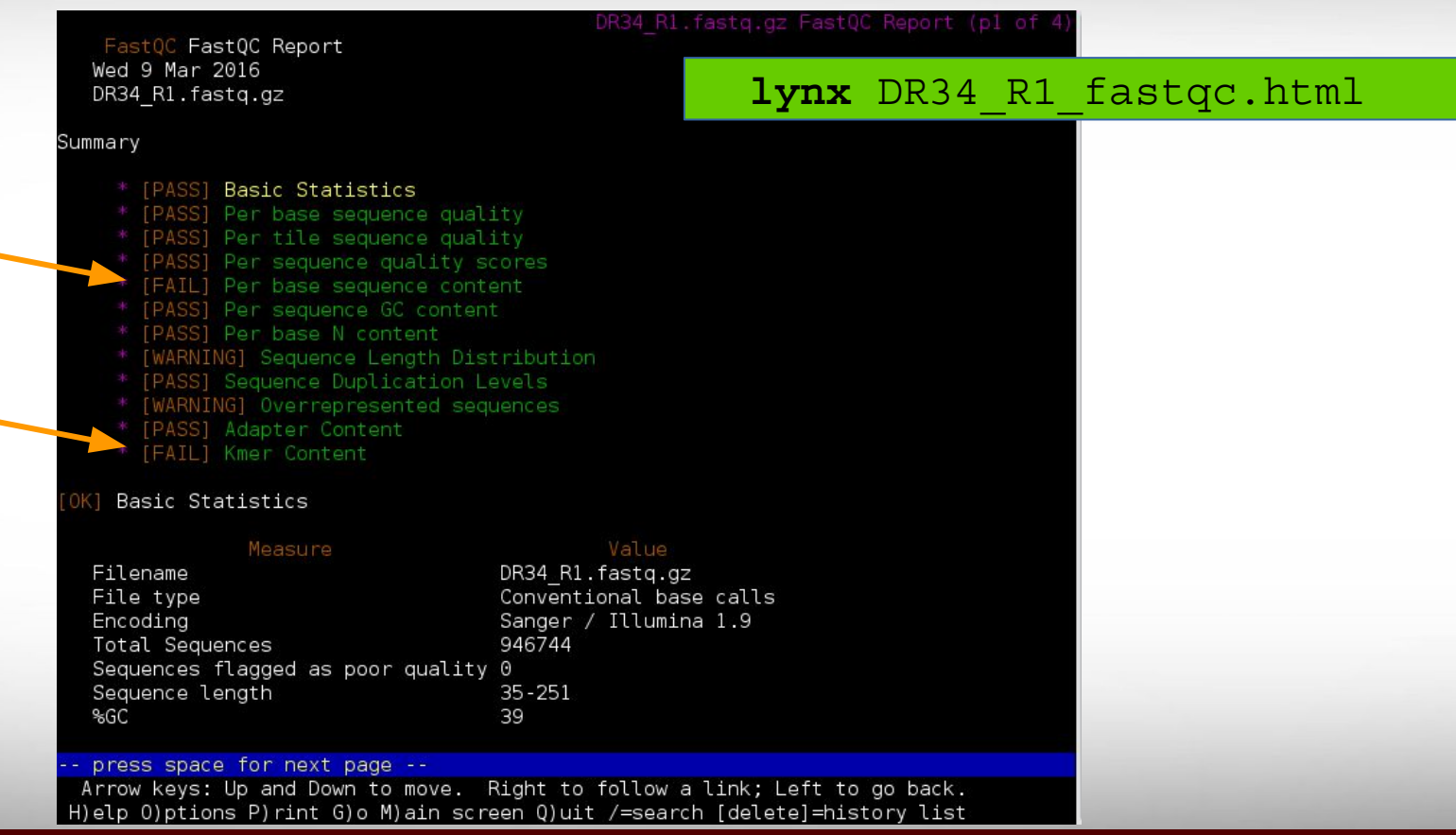

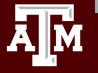

### **eog** DR34\_R1\_fastqc/Images/per\_base\_quality.png

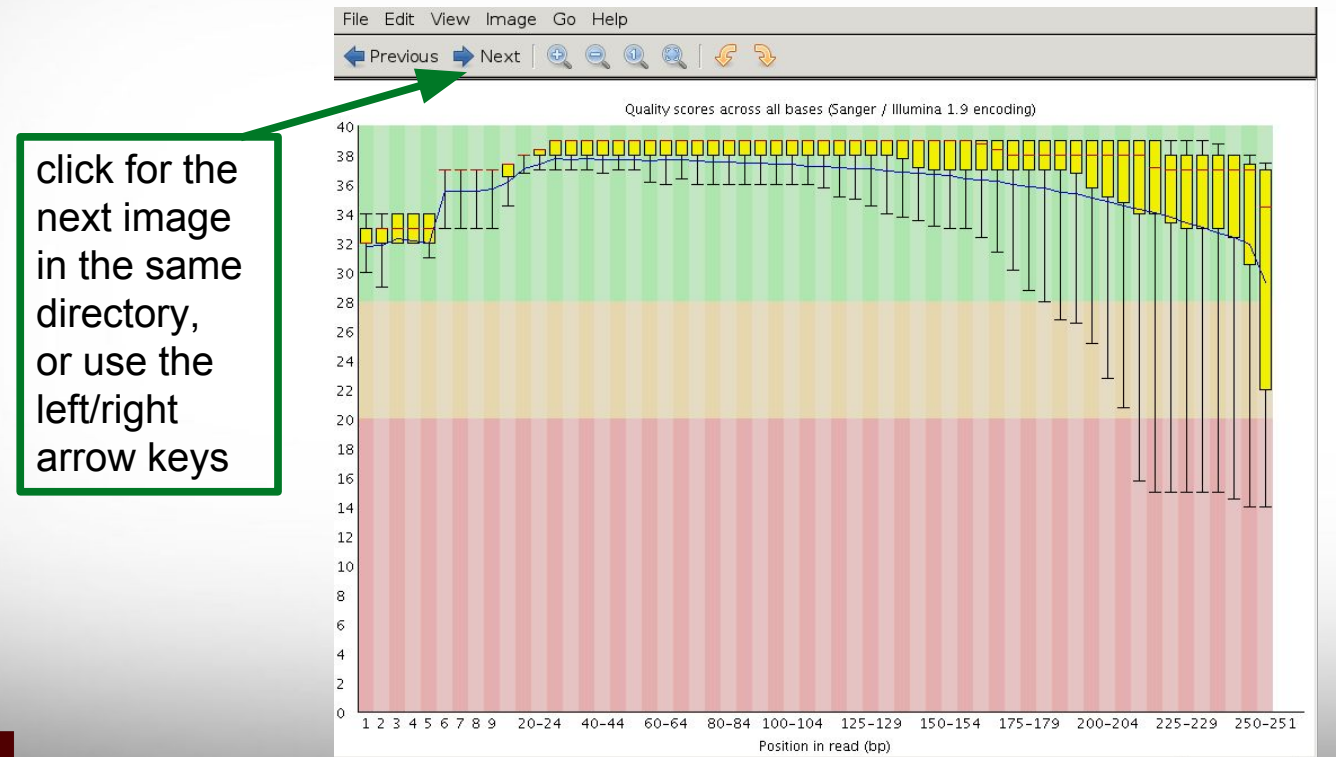

#### Prior to QC trimming

@ERR504787.2.1 M00368:15:000000000-A0HKH:1:5:21261:10968-1 length=100 GATCGGAAGAGCACACGTCTGAACTCCAGTCACGATCAGATCTCGTATGCCGTCTTCTGCTTGAAAAAAAAAAAAAAAACAAAAAACATAATGCCGTAAA +ERR504787.2.1 M00368:15:000000000-A0HKH:1:5:21261:10968-1 length=100 =:=4AD=B8A:+<A::1<:AE<C3\*?F<B???<?:8:6?B\*9BD;/638.=-'-.@7=).=A:6?DDDCBBBB9555&&)+((+2&&+((((((()&&&+ @ERR504787.3.1 M00368:15:000000000-A0HKH:1:3:12724:25677-1 length=100 GATGTTTTGTTACTGATTGGAACCATGATTGGTGCTTTACTTGGTTTCTTCCTATTTAACCACAAGCCTGCCAAAGTATTTATGGGAGATGTAGGTAGTT +ERR504787.3.1 M00368:15:000000000-A0HKH:1:3:12724:25677-1 length=100 BCCFDEFFHHHHHJJJJIJJJJJJJJJJIJJJFHIJJJIJJJJJIJJJJJJJIJJJIJIIJJJJJFHJJJJIJJHH=CHHFFFFFFEDDEDEEEDCCDCE @ERR504787.5.1 M00368:15:000000000-A0HKH:1:2:16161:12630-1 length=100 TATTTTAAGTGACCAAGGAATGACTCCCCAATCATGGCTGTATCAACTCCAAAATTTTCTGCAACAGTCGCTGAAATATCTGCAAAATGCCCTTGTGGAA +ERR504787.5.1 M00368:15:000000000-A0HKH:1:2:16161:12630-1 length=100

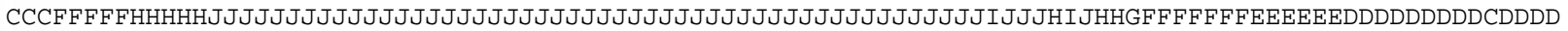

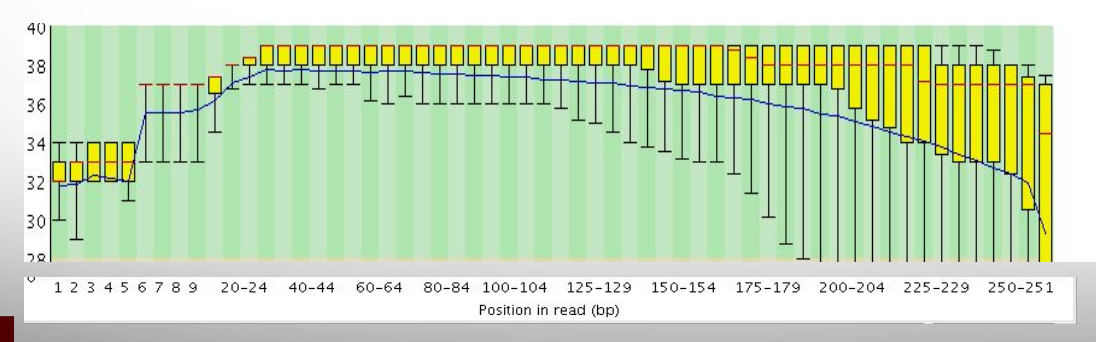

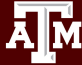

@ERR504787.2.1 M00368:15:000000000-A0HKH:1:5:21261:10968-1 length=100 GATCGGAAGAGCACACGTCTGAACTCCAGTCACGATCAGATCTCGTATGCCGTCTTCTGCTTGAAAAAAAAAAAAAAAACAAAAAACATAATGCCGTAAA +ERR504787.2.1 M00368:15:000000000-A0HKH:1:5:21261:10968-1 length=100 **=**:=4AD=B8A:+<A::1<:AE<C3\*?F<B???<?:8:6?B\*9BD;/638.=-'-.@7=).=A:6?DDDCBBBB9555&&)+((+2&&+((((((()&&&+ @ERR504787.3.1 M00368:15:000000000-A0HKH:1:3:12724:25677-1 length=100 GATGTTTTGTTACTGATTGGAACCATGATTGGTGCTTTACTTGGTTTCTTCCTATTTAACCACAAGCCTGCCAAAGTATTTATGGGAGATGTAGGTAGTT +ERR504787.3.1 M00368:15:000000000-A0HKH:1:3:12724:25677-1 length=100 **B**CCFDEFFHHHHHJJJJIJJJJJJJJJJIJJJFHIJJJIJJJJJIJJJJJJJIJJJIJIIJJJJJFHJJJJIJJHH=CHHFFFFFFEDDEDEEEDCCDCE @ERR504787.5.1 M00368:15:000000000-A0HKH:1:2:16161:12630-1 length=100 TATTTTAAGTGACCAAGGAATGACTCCCCAATCATGGCTGTATCAACTCCAAAATTTTCTGCAACAGTCGCTGAAATATCTGCAAAATGCCCTTGTGGAA

+ERR504787.5.1 M00368:15:000000000-A0HKH:1:2:16161:12630-1 length=100

**C**CCFFFFFHHHHHJJJJJJJJJJJJJJJJJJJJJJJJJJJJJJJJJJJJJJJJJJJJJJJJJJIJJJHIJHHGFFFFFFFEEEEEEDDDDDDDDDCDDDD

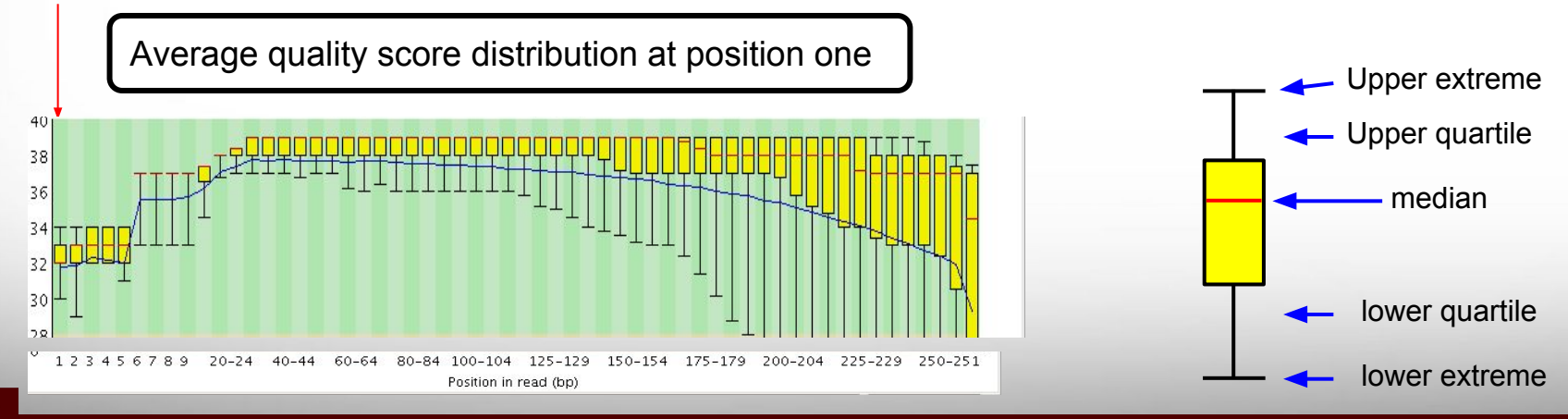

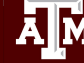

@ERR504787.2.1 M00368:15:000000000-A0HKH:1:5:21261:10968-1 length=100 GATCGGAAGAGCACACGTCTGAACTCCAGTCACGATCAGATCTCGTATGCCGTCTTCTGCTTGAAAAAAAAAAAAAAAACAAAAAACATAATGCCGTAAA +ERR504787.2.1 M00368:15:000000000-A0HKH:1:5:21261:10968-1 length=100 **=:=4AD=B8A:+<A:**:1<:AE<C3\*?F<B???<?:8:6?B\*9BD;/638.=-'-.@7=).=A:6?DDDCBBBB9555&&)+((+2&&+((((((()&&&+ @ERR504787.3.1 M00368:15:000000000-A0HKH:1:3:12724:25677-1 length=100 GATGTTTTGTTACTGATTGGAACCATGATTGGTGCTTTACTTGGTTTCTTCCTATTTAACCACAAGCCTGCCAAAGTATT +ERR504787.3.1 M00368:15:000000000-A0HKH:1:3:12724:25677-1 length=100 **BCCFDEFFHHHHHJJ**JJIJJJJJJJJJJIJJJFHIJJJIJJJJJIJJJJJJJIJJJIJIIJJJJJFHJJJJIJJHH=CHHFFFFFFEDDEDEEEDCCDCE @ERR504787.5.1 M00368:15:000000000-A0HKH:1:2:16161:12630-1 length=100 TATTTTAAGTGACCAAGGAATGACTCCCCAATCATGGCTGTATCAACTCCAAAATTTTCTGCAACAGTCGCTGAAATATCTGCAAAATGCCCTTGTGGAA

+ERR504787.5.1 M00368:15:000000000-A0HKH:1:2:16161:12630-1 length=100

**CCCFFFFFHHHHHJJ**JJJJJJJJJJJJJJJJJJJJJJJJJJJJJJJJJJJJJJJJJJJJJJJJIJJJHIJHHGFFFFFFFEEEEEEDDDDDDDDDCDDDD

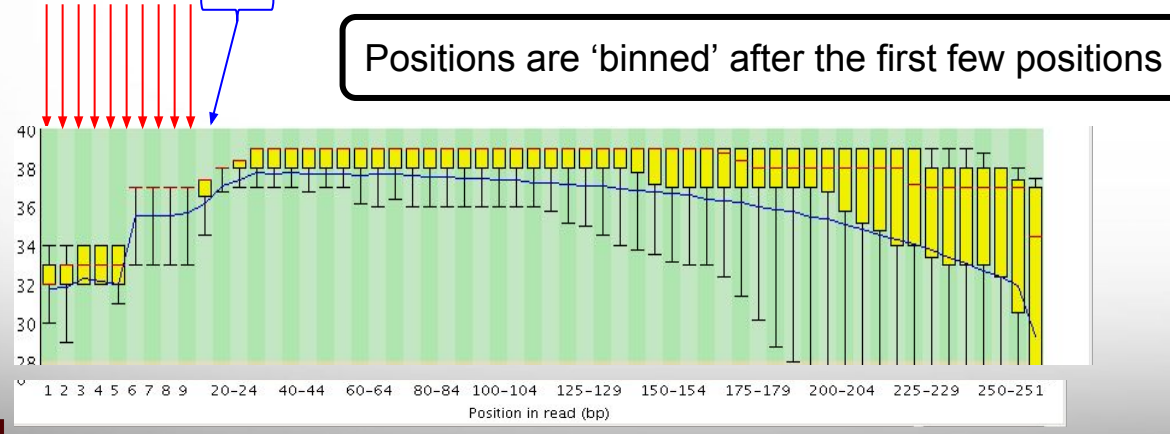

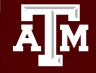

### Illumina Transposon Insertion Site

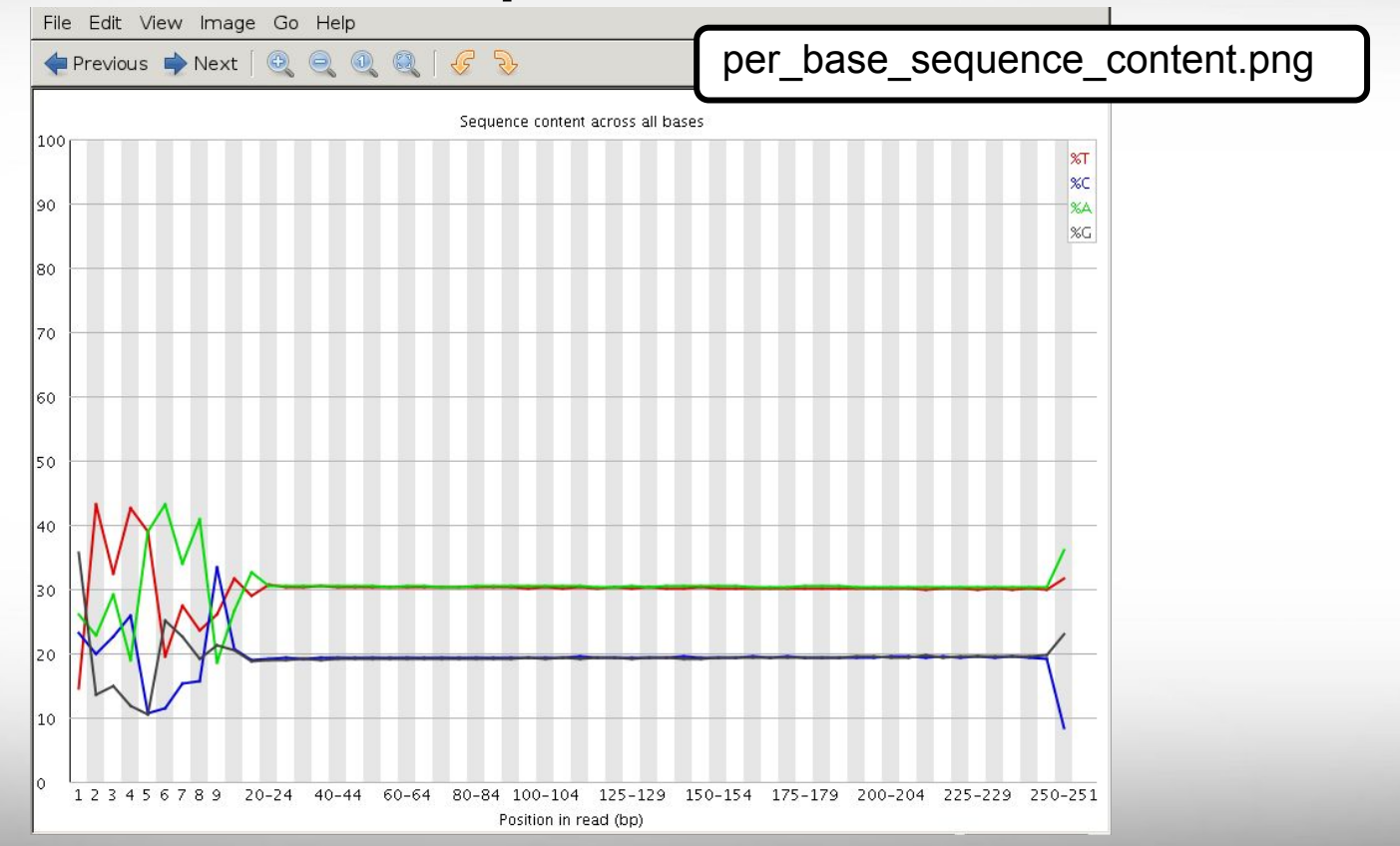

### Illumina Transposon Insertion Site

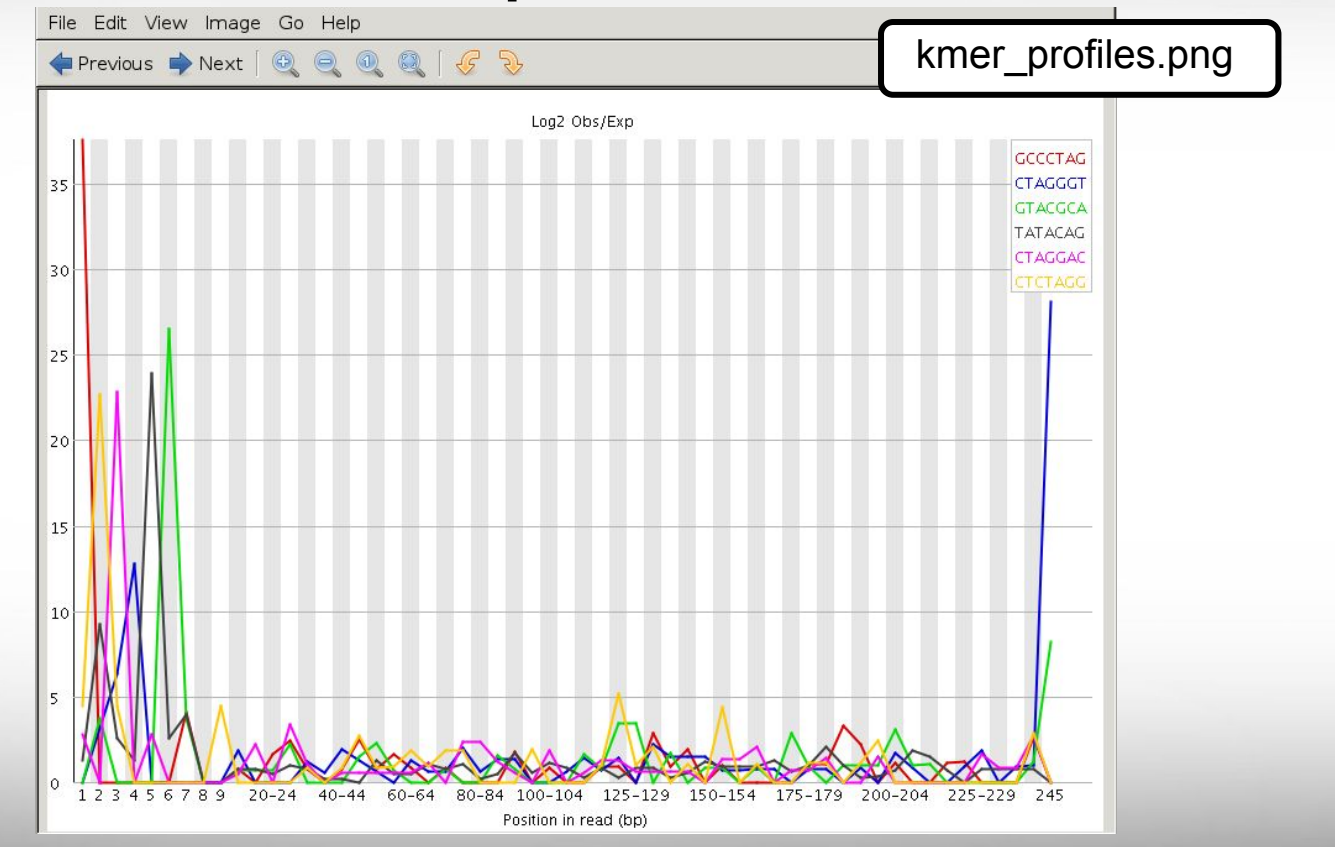

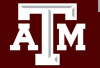

### FastQC Flowcell Quality Image

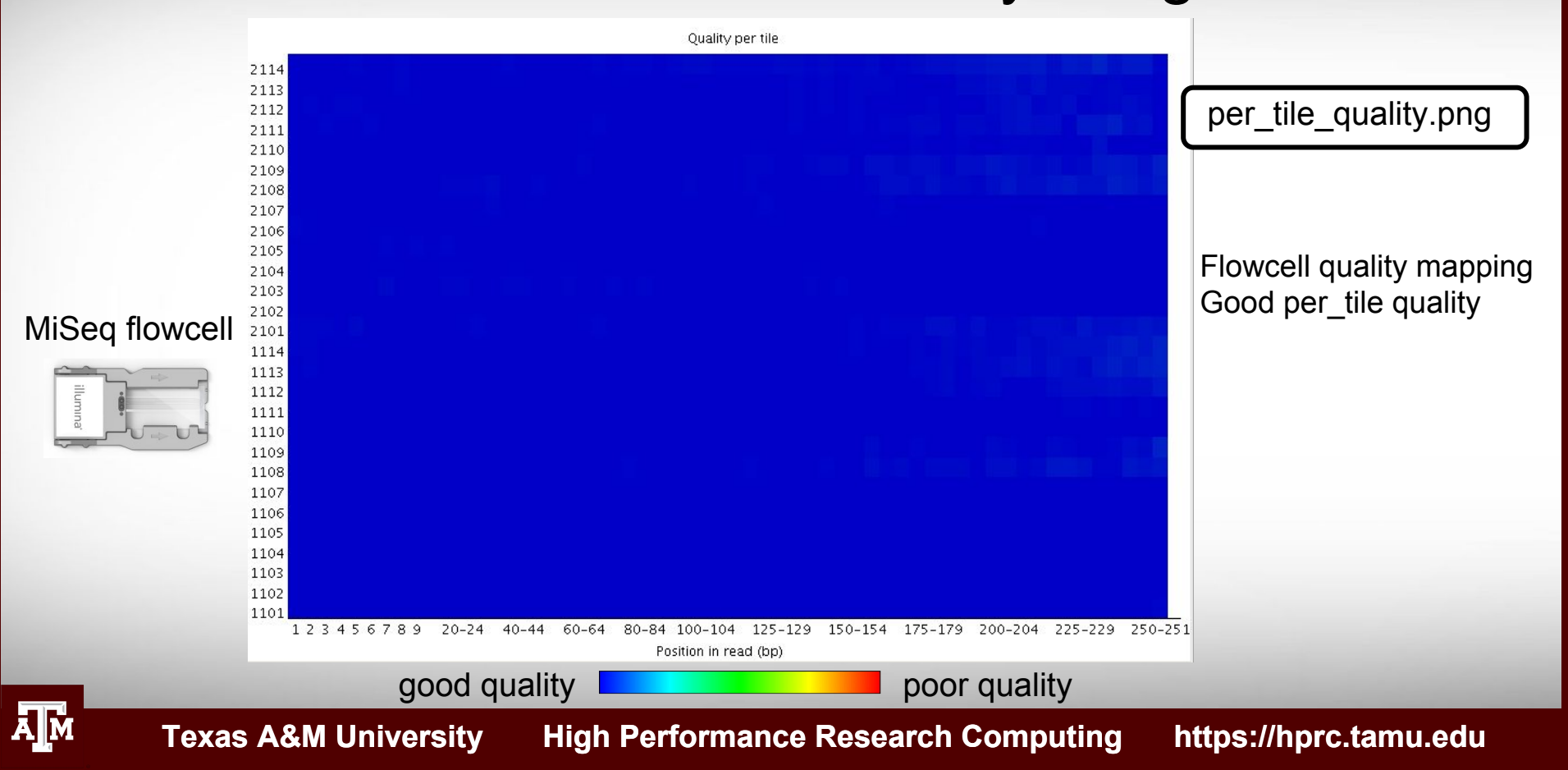
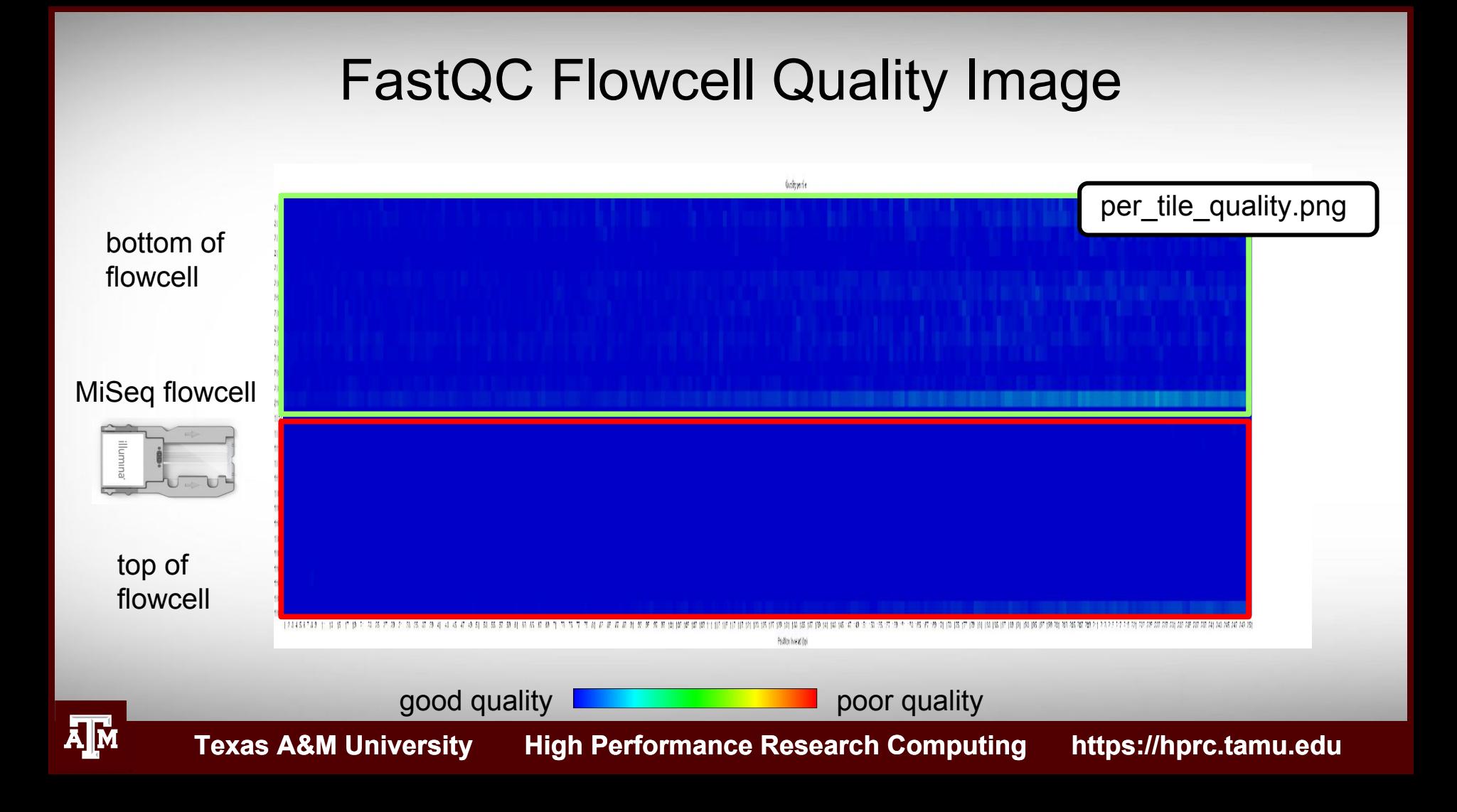

## Failed QC Examples

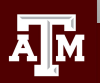

#### FastQC Output Image Failed Per base sequence quality

Example 1. Expired MiSeq mate-pair kit (9 months expired)

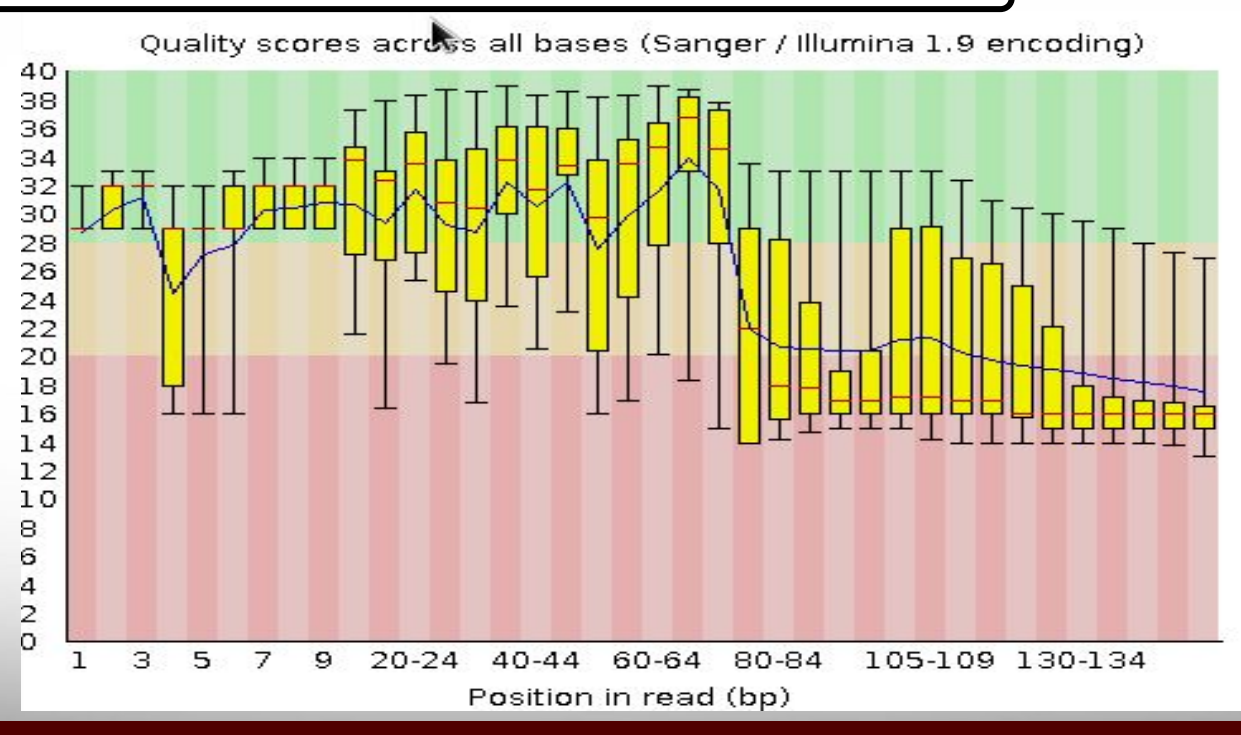

**Texas A&M University High Performance Research Computing https://hprc.tamu.edu**

Āļм

#### FastQC Output Image Failed Kmer Content

Example 2. Sequence prep adapters still on ends of DNA library fragments

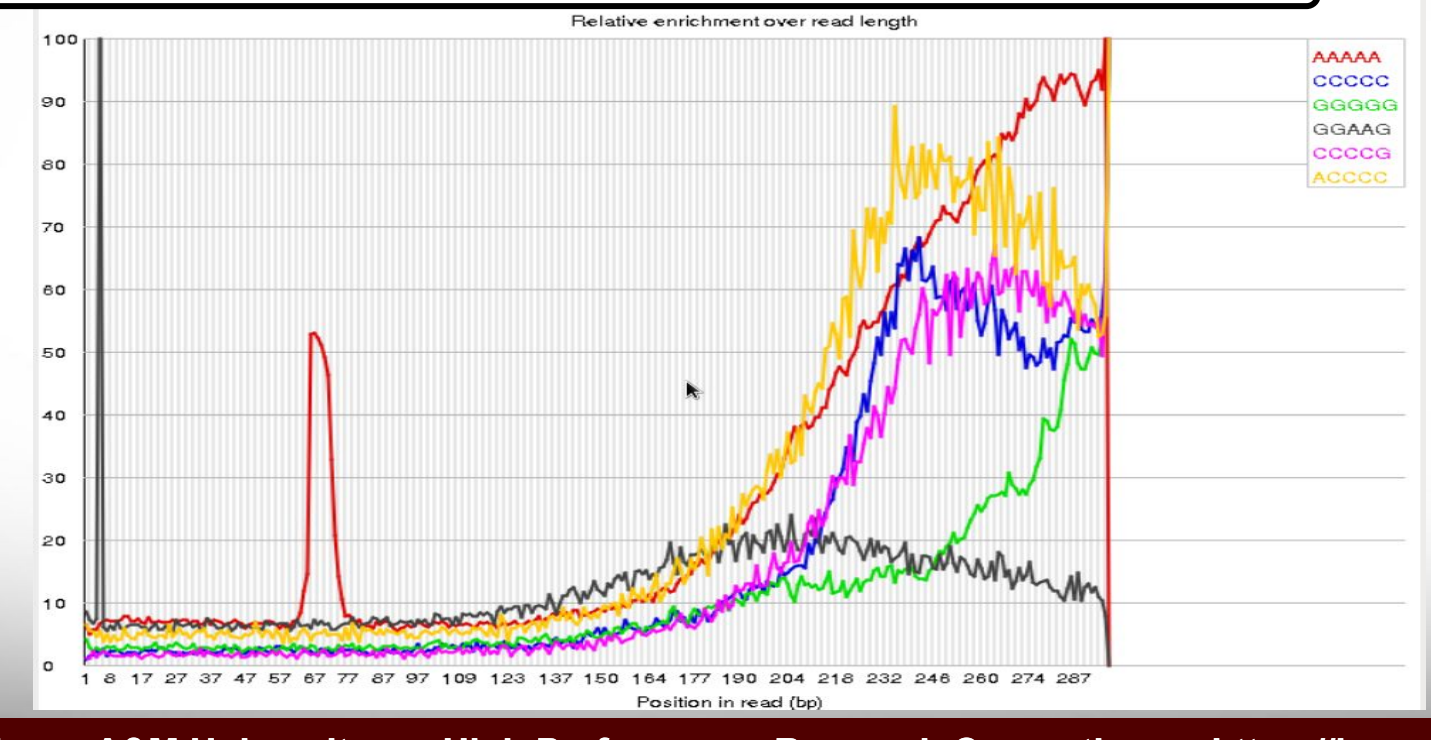

**Texas A&M University High Performance Research Computing https://hprc.tamu.edu**

ĀŢм

#### FastQC Output Image Flowcell: not good per\_tile quality

#### Example 3. Faulty flowcell

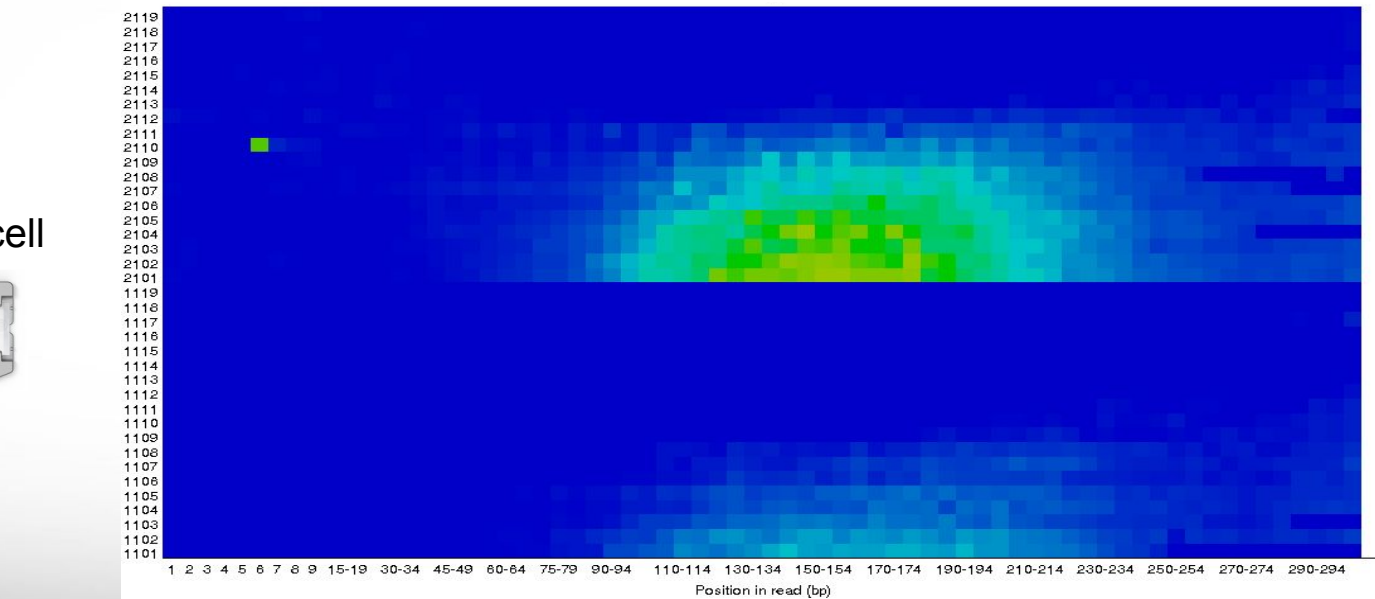

good quality **provide** poor quality

MiSeq flowcell

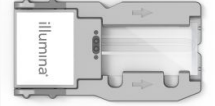

# QC Quality Trimming

**Sequence quality trimming tools** 

 **module spider** Trimmomatic

recommended tool

- Trimmomatic will maintain paired end read pairing after trimming
- Trim reads based on quality scores
	- Trim the same number of bases from each read or
	- Use a sliding window to calculate average quality at ends of sequences
- Decide if you want to discard reads with Ns
	- some assemblers replace Ns with As or a random base G, C, A or T
- Trim adapter sequences
	- − Trimmomatic has a file of Illumina adapter sequences

 **module load** Trimmomatic/0.36-Java-1.8.0\_92

 **ls** \$EBROOTTRIMMOMATIC/adapters/

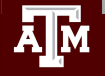

#### Paired End Short Reads

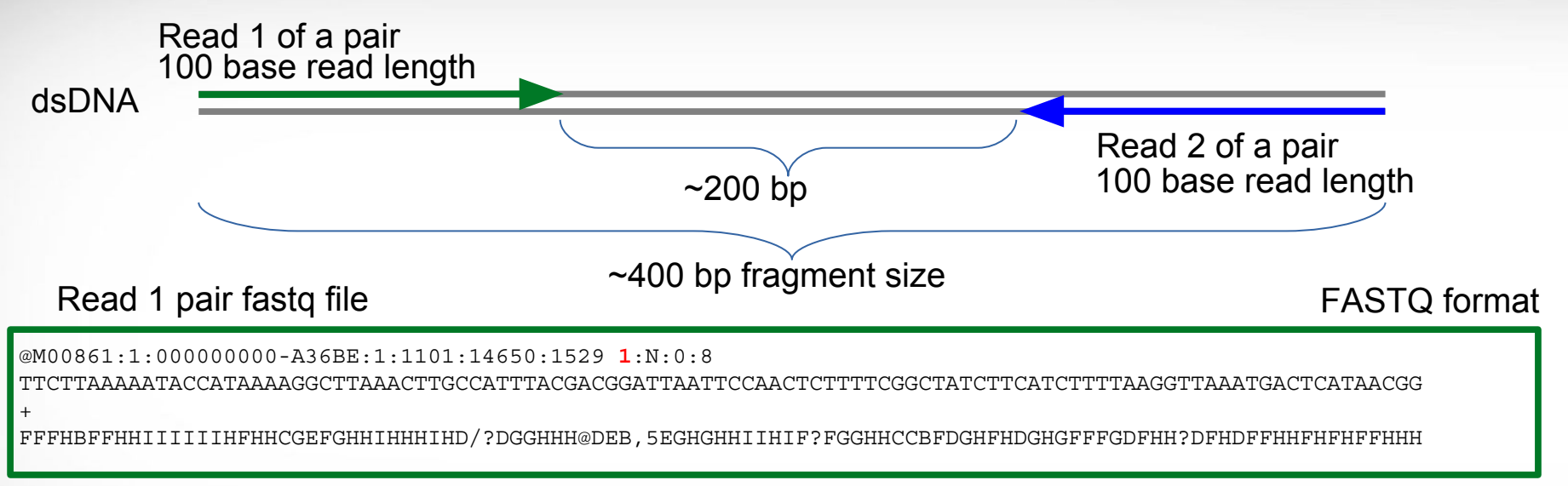

#### Read 2 pair fastq file

@M00861:1:000000000-A36BE:1:1101:14650:1529 **2**:N:0:8

ACTAAAAATCAATTTTATCAATTTCAAGCTCTACCTTATTTACTCATTATTTTAGTGATGGCCACTTTAATAAAAATATTGGTAGCATATTTTGCAATAGCGG +

GHHHHHFHHDFFHIHIIIHHHFHHHIIIIH=AAFHIIIHFGFHHHHHGGHHIHHFGFFFEGGHHHDGHHH/CGHIFFHHH

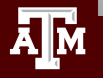

dsDNA

# Trimming PE Short Sequence Reads

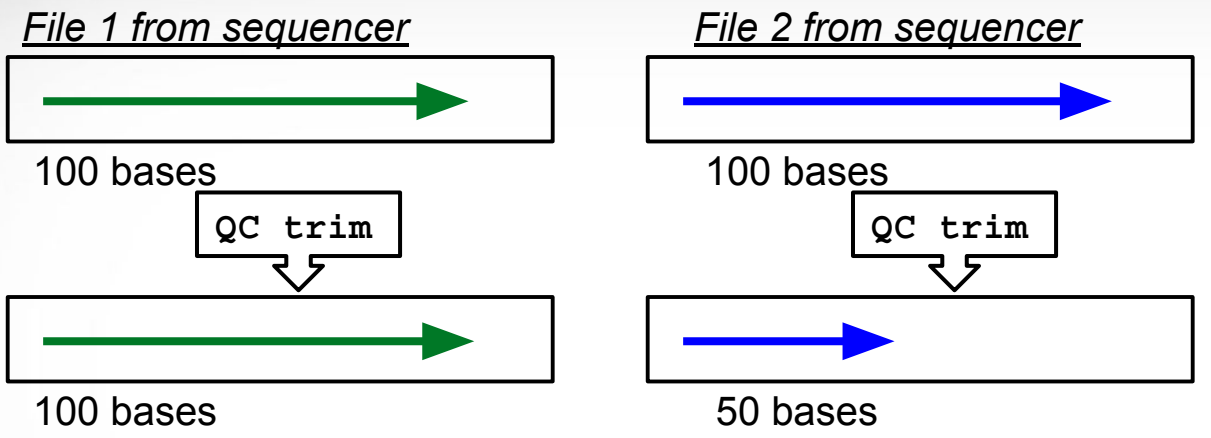

*minimun read length = 40*

#### *Resulting FASTQ Files with trimmed reads*

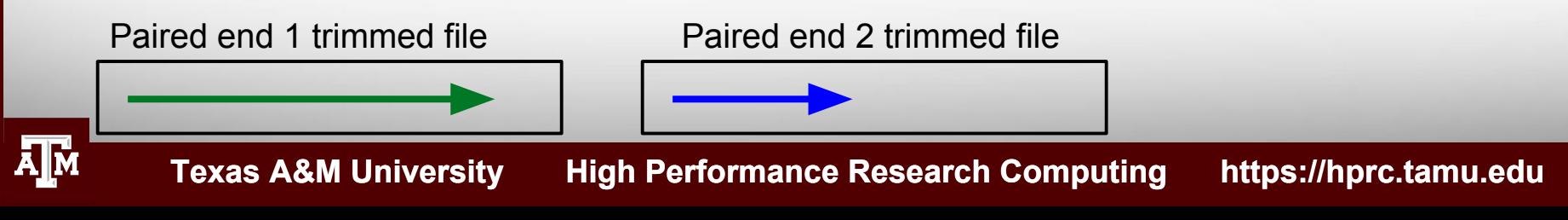

dsDNA

# Trimming PE Short Sequence Reads

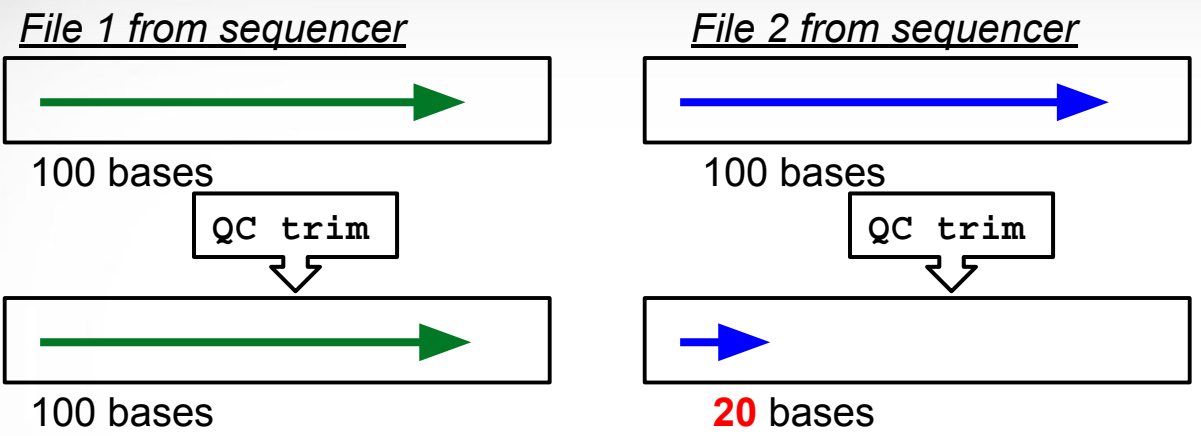

*minimun read length = 40*

#### *Resulting FASTQ Files with trimmed reads*

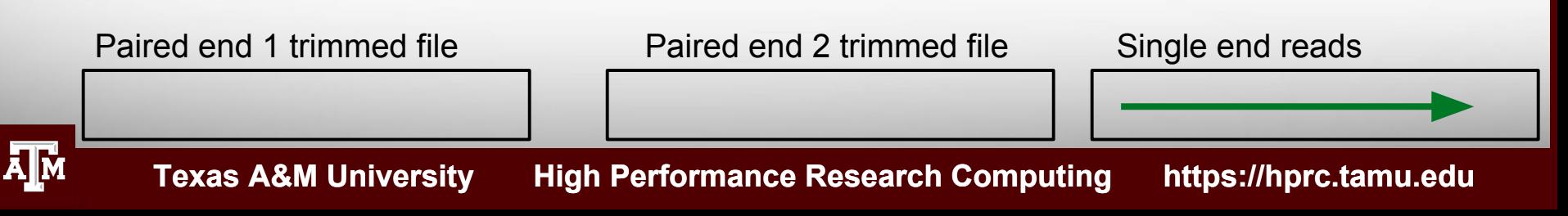

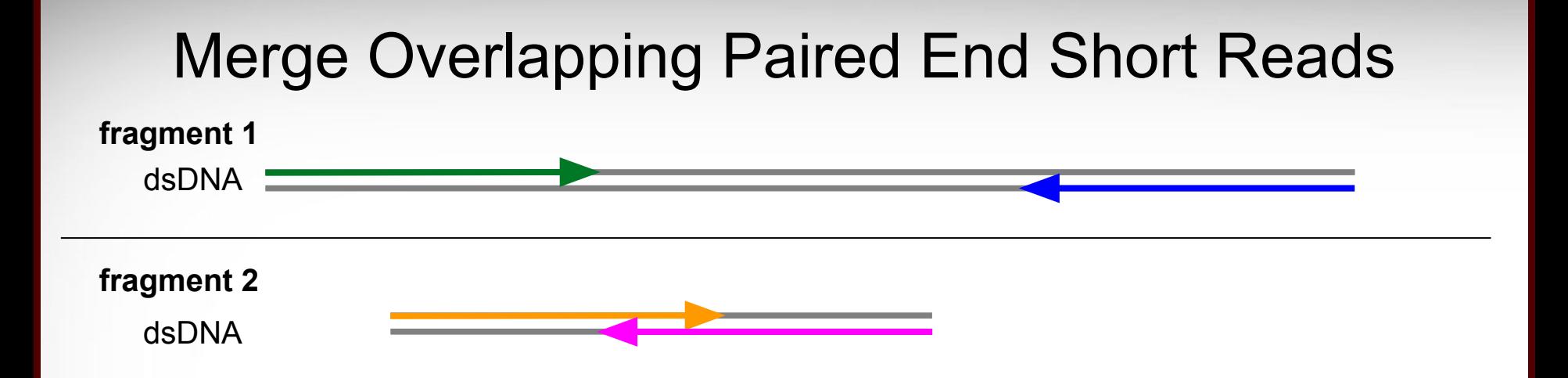

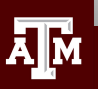

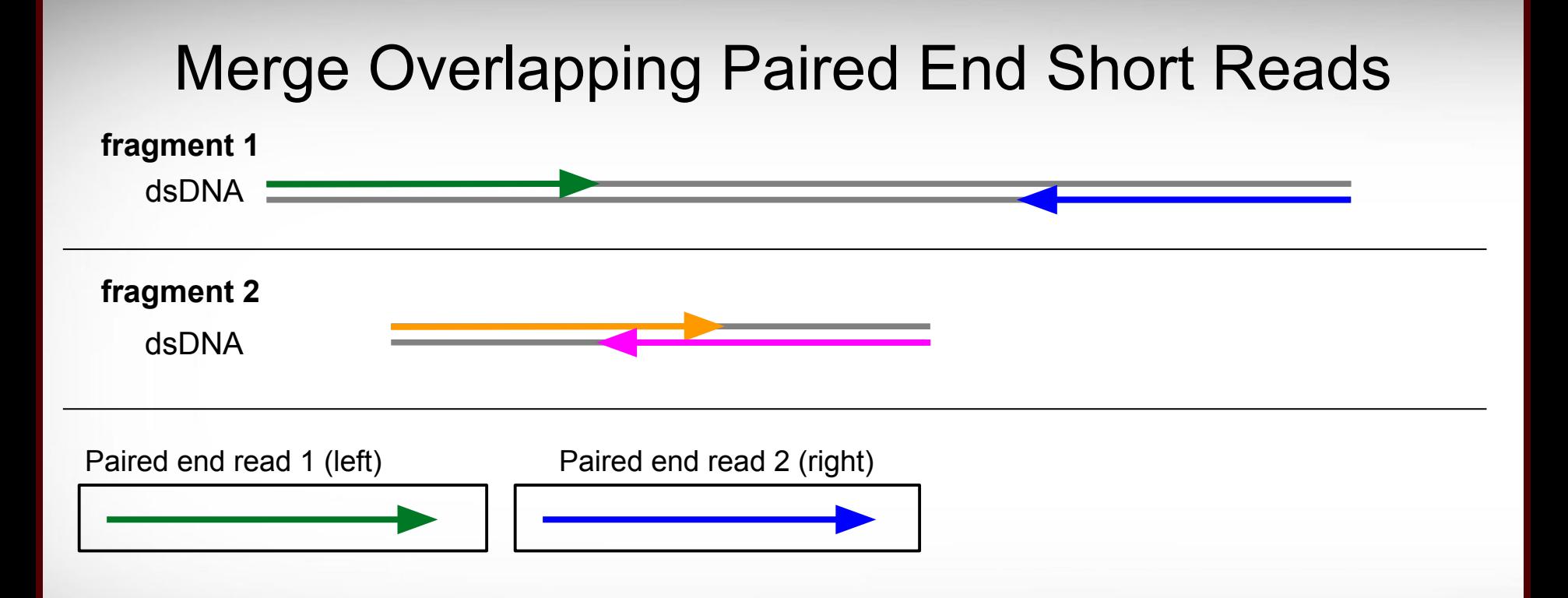

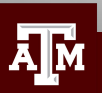

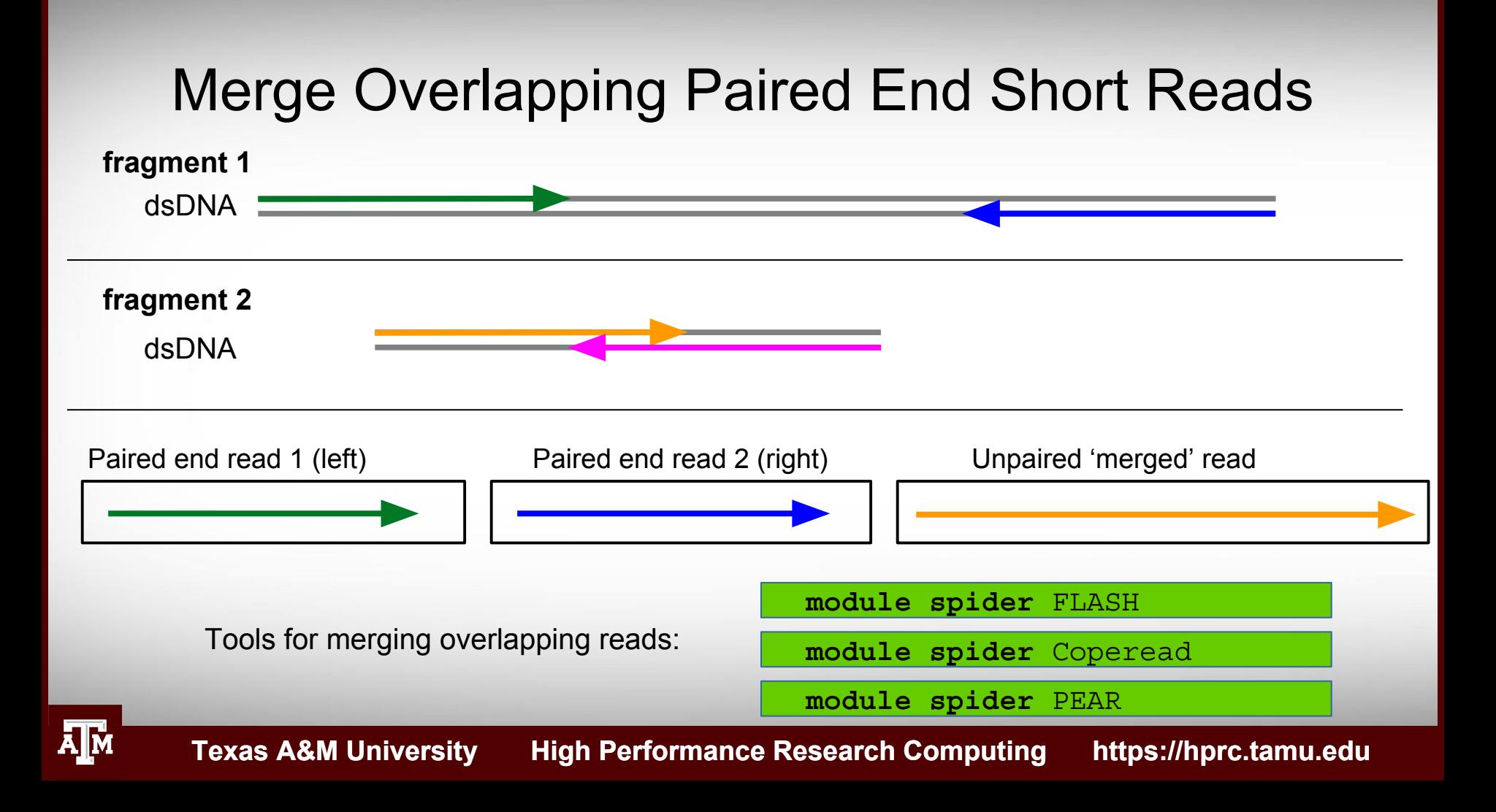

# Trimmomatic Exercise using GCATemplates on Ada

#### Genomic Computational Analysis Templates

#### gcatemplates

For practice, we will copy a template file

- Select #4 then find the template that contains trimmomatic
- Save the template script to your pwd
- Review the template script contents
- submit the template script to the scheduler
- Review the output files

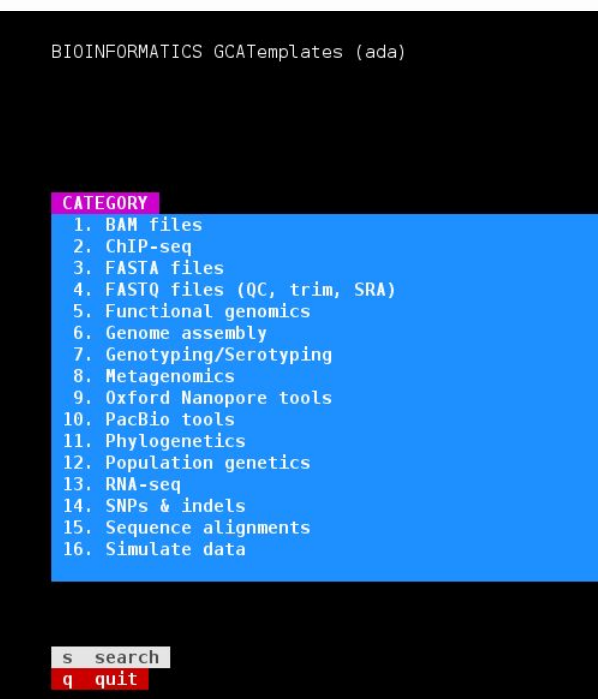

**Texas A&M University High Performance Research Computing https://hprc.tamu.edu**

Select:4

#### Mapping Reads to a Reference Assembly

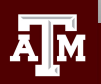

#### Mapping Reads to a Reference Assembly

- . Align reads using bwa
	- −  **module spider** BWA
		- bwa index files for UCSC genomes found here
		- /scratch/datasets/genome\_indexes/ucsc/mm10/bwa\_0.7.12\_index/
- . Align reads using bowtie or bowtie2
	- −  **module spider** Bowtie
		- . Bowtie index files for UCSC genomes found here:
		- /scratch/datasets/genome\_indexes/ucsc/mm10/bowtie\_index/
		- **module spider** Bowtie2
		- Bowtie2 index files for UCSC found here:
		- $\bullet$ /scratch/datasets/genome\_indexes/ucsc/mm10/bowtie2\_index/

**Texas A&M University High Performance Research Computing https://hprc.tamu.edu**

−

## Visualize bam File Alignments

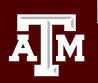

## Sample bam and reference files

#### **cd** \$SCRATCH/ngs\_class

For this samtools demo, add symbolic links\* to the example files in your working directory

 **ln -s** /scratch/training/intro\_to\_ngs/alignments/dr34.sam

Add a symbolic link to the example reference genome fasta file

 **ln -s** /scratch/training/intro\_to\_ngs/genomes/c\_dubliniensis.fa

Use the tab key when typing these long paths

\* The symbolic links are used to make the commands shorter for demonstration purposes only. You do not need to make symbolic links in order to use **samtools tview**

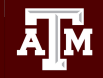

# Sorting Alignment sam/bam Files

- Sequence Alignment/Map format (sam)
	- − view sam files using the UNIX command:
- Binary Alignment/Map format (bam)
	- − Compressed (binary) sam files need samtools to view
		- $\bullet$  **module load** SAMtools/1.7-GCCcore-6.3.0
	- − Recommended: sort sam/bam file based on coordinate into bam format
		- **samtools sort -@ 1 -m 2G -o** dr34.bam dr34.sam
	- − Create an index of the bam file using samtools
		- A samtools index is needed prior to viewing bam files in browsers

```
 samtools index dr34.bam 
dr34.bam.bai
```
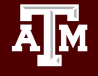

−

 **more** dr34.sam

## Viewing sam/bam Files

Viewing bam files using samtools

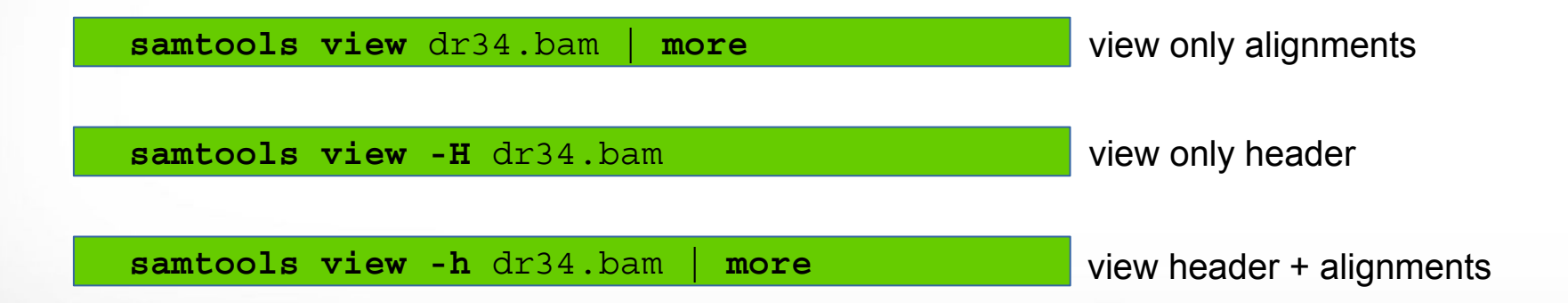

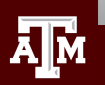

#### Alignment Statistics

#### **samtools flagstat** dr34.bam

```
150000 + 0 in total (QC-passed reads + QC-failed reads)
0 + 0 secondary
0 + 0 supplementary
0 + 0 duplicates
140150 + 0 mapped (93.43% : N/A)
150000 + 0 paired in sequencing
75002 + 0 read1
74998 + 0 read2
85639 + 0 properly paired (57.09% : N/A)
136854 + 0 with itself and mate mapped
3296 + 0 singletons (2.20% : N/A)
909 + 0 with mate mapped to a different chr
56 + 0 with mate mapped to a different chr (mapQ>=5)
                                         Both reads in the pair are mapped
                                         on the same chromosome
                                         and in FR or RF orientation
```
# Sam Flags and Bits

#### https://broadinstitute.github.io/picard/explain-flags.html

#### **Decoding SAM flags**

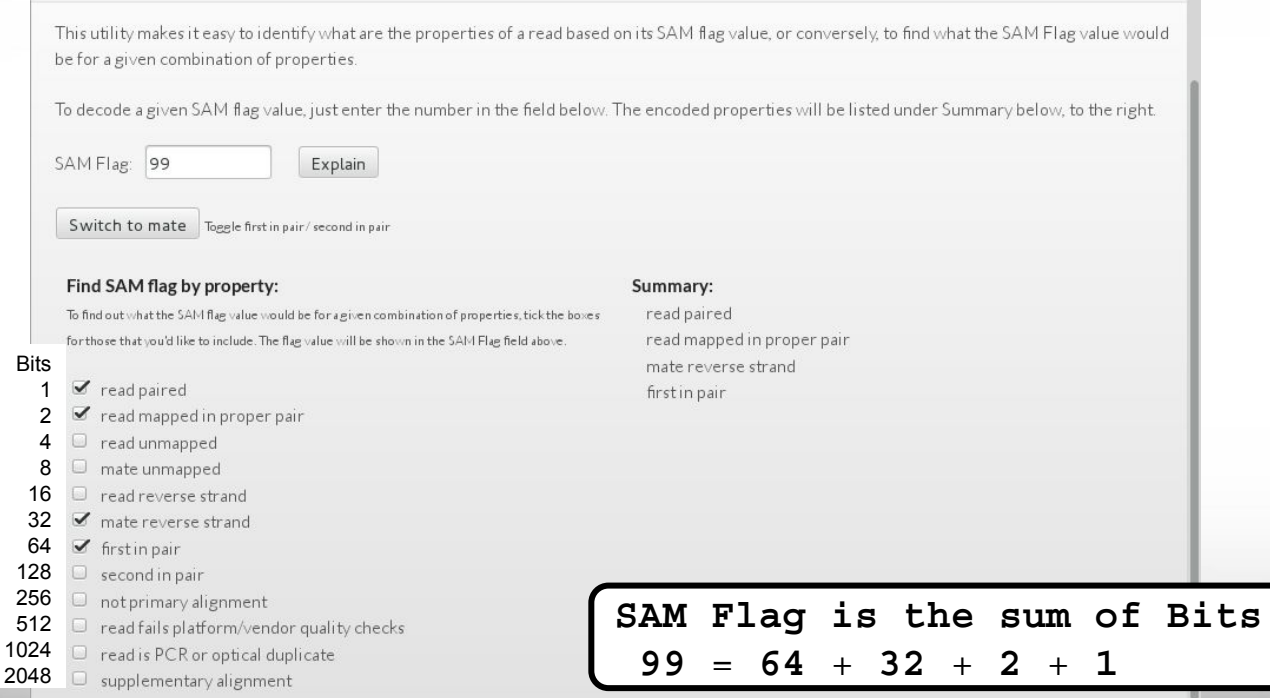

# Sam Flags and Bits

• Flags describe alignments (the flag value is the sum of bits)

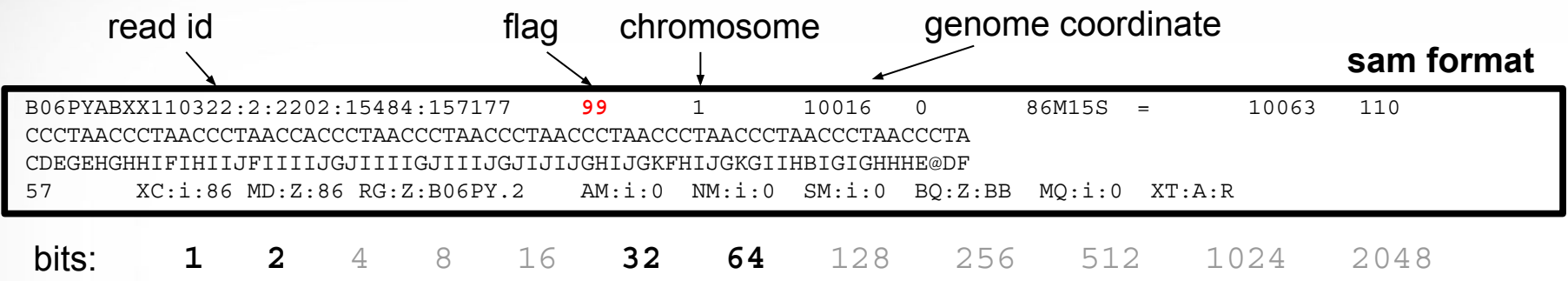

**1 + 2 + 32 + 64 = 99**

- Filter bam alignments based on bit in flag (-f and/or -F)
	- − Keep only reads that are 'mapped in proper pair'

−  **samtools view -h -b -f 2** dr34.bam **>** dr34\_paired\_reads.bam

− Keep all except reads that are 'PCR or optical duplicate'

−  **samtools view -h -b -F 1024** dr34.bam **>** dr34\_dedup\_reads.bam

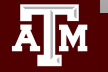

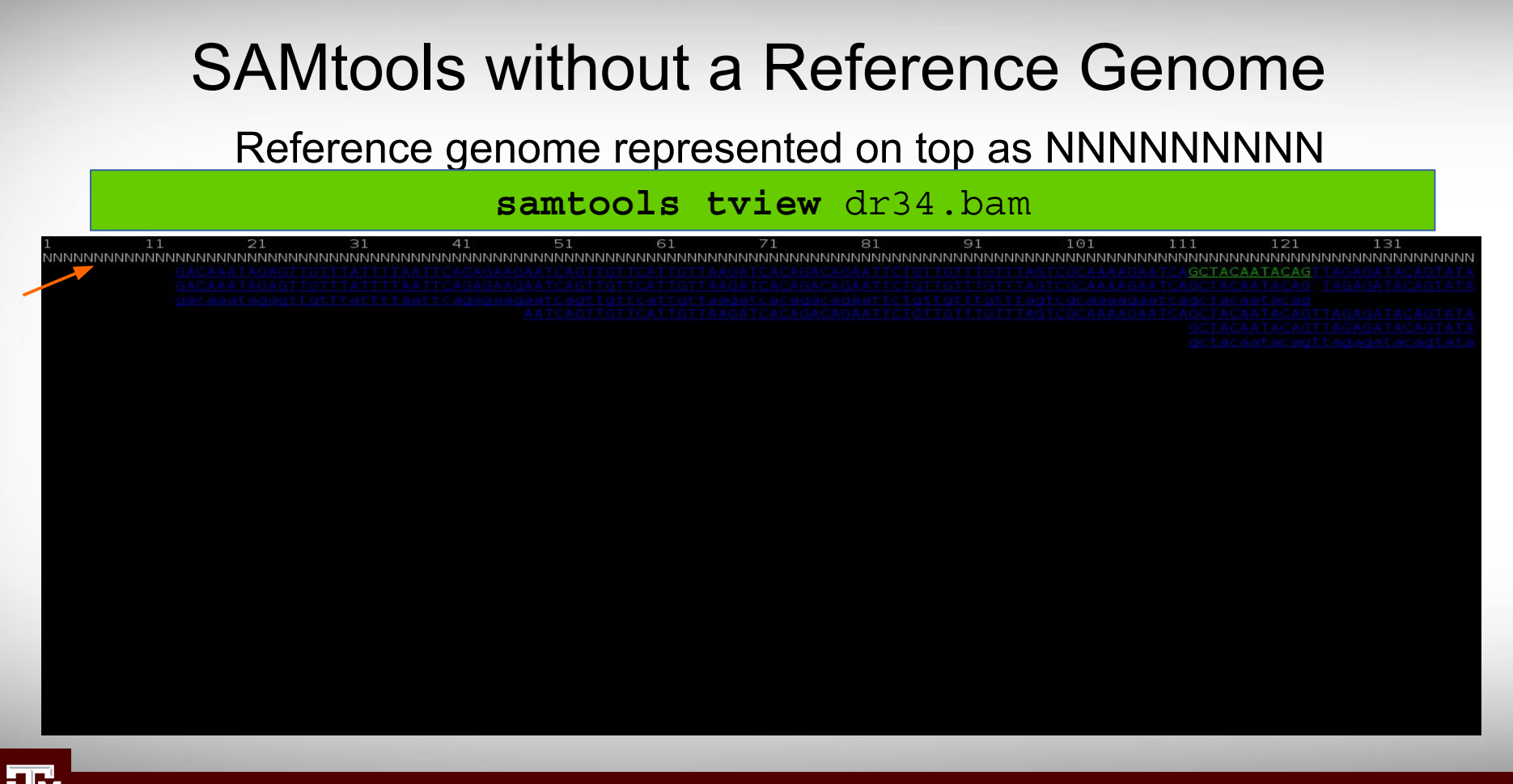

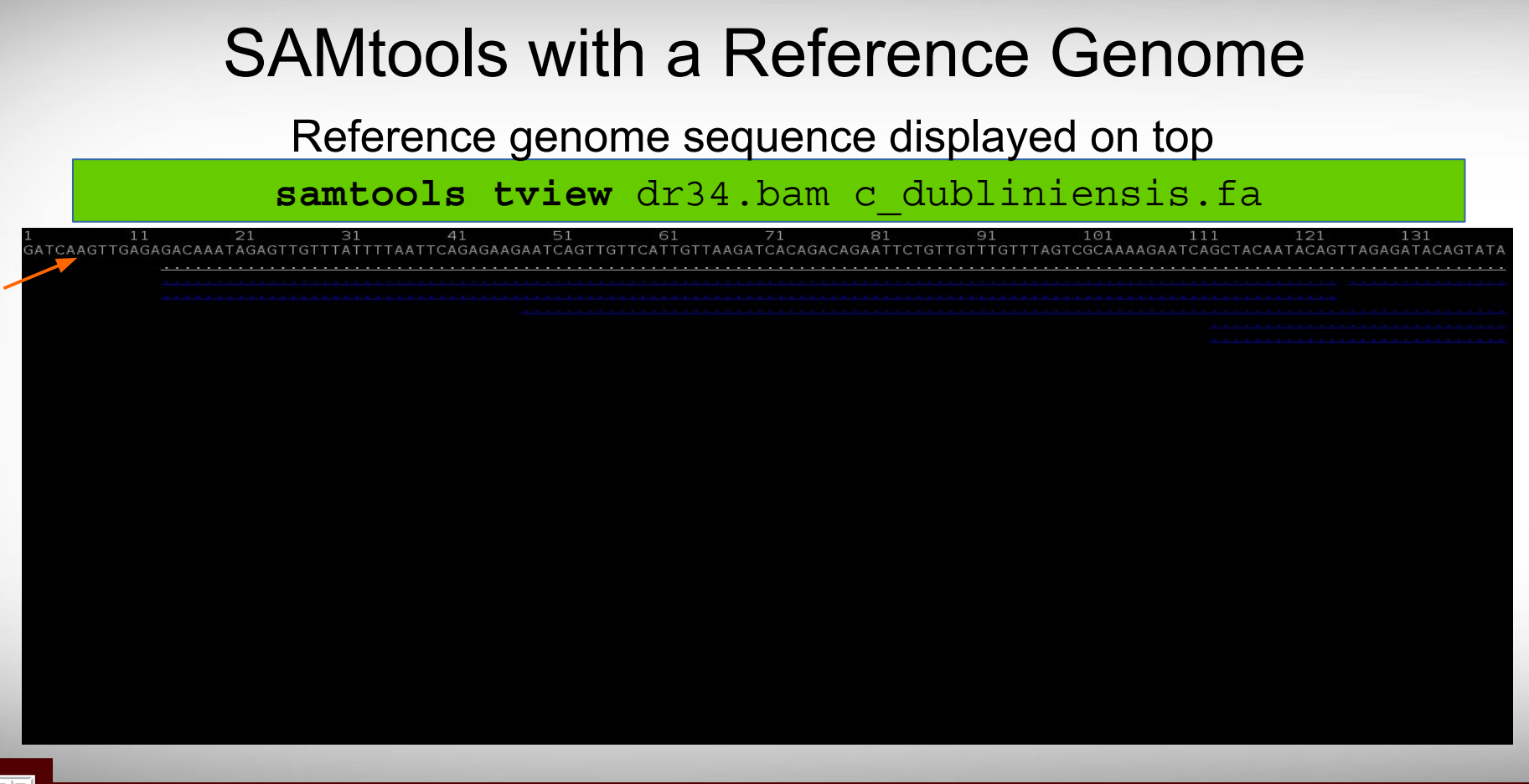

#### SAMtools with a Reference Genome

#### Type ? for help menu

#### samtools tview dr34.bam c dubliniensis.fa

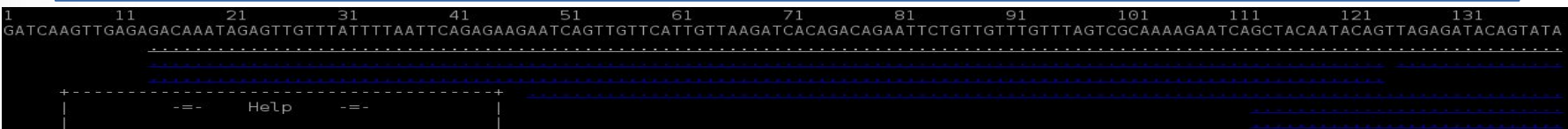

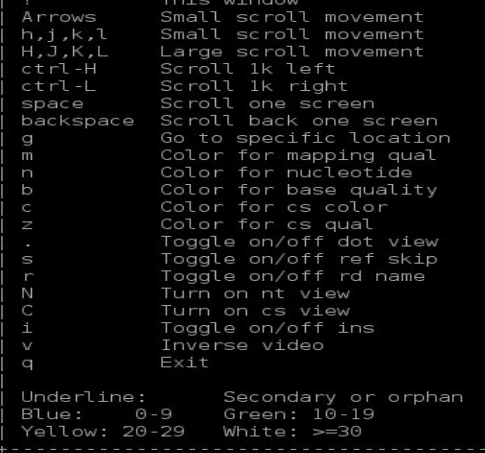

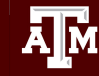

#### View at a Specific Coordinate

#### samtools tview dr34.bam c dubliniensis.fa -p 1:315398

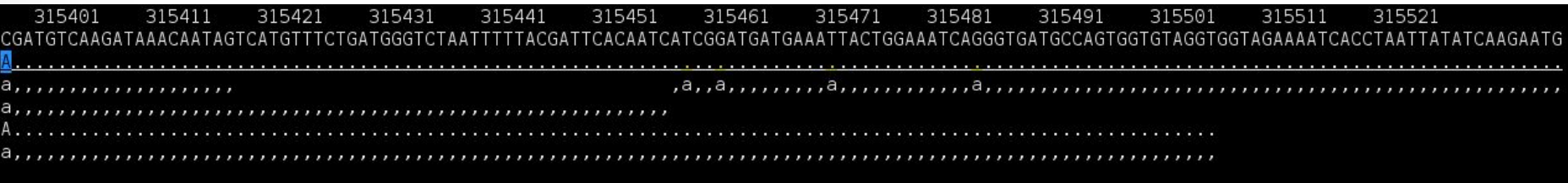

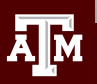

# Sequence Error Correction In Short Reads

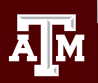

# Sequencing Errors in Short Reads

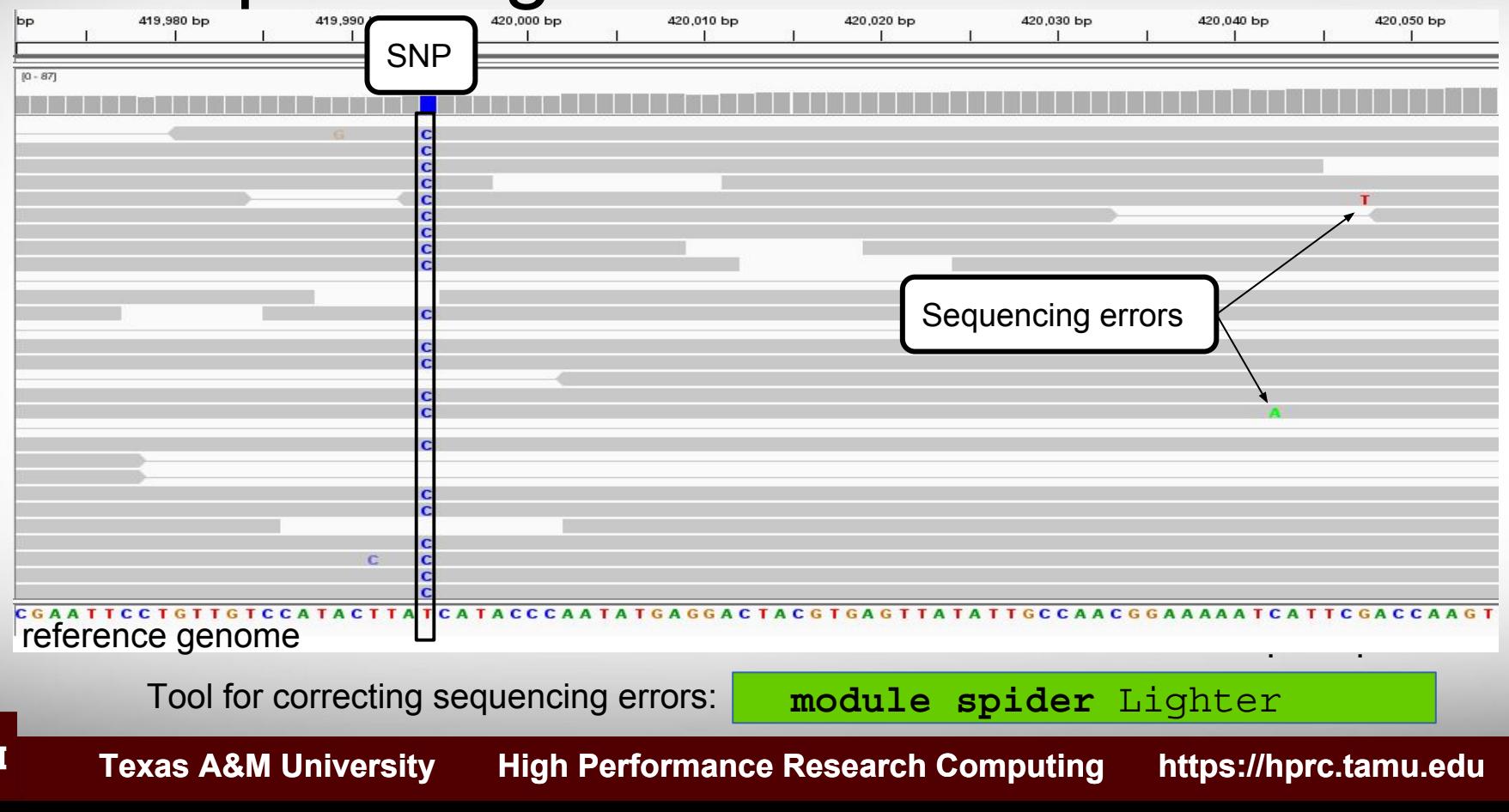

# Digital Normalization

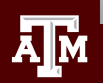

# Digital Normalization

Reduce memory requirements by reducing the number of redundant sequence reads if you have a very high sequencing coverage (> 200x)

 **module spider** BBMap

Use the **bbnorm.sh** script in the BBMap module

A Reference-Free Algorithm for Computational Normalization of Shotgun Sequencing Data

C. Titus Brown<sup>1,2,\*</sup>, Adina Howe<sup>2</sup>, Qingpeng Zhang<sup>1</sup>, Alexis B. Pyrkosz<sup>3</sup>, Timothy H. Brom<sup>1</sup> 1 Computer Science and Engineering, Michigan State University, East Lansing, MI, USA 2 Microbiology and Molecular Genetics, Michigan State University, East Lansing, MI, **USA** 

3 USDA Avian Disease and Oncology Laboratory, East Lansing, MI, USA

\* E-mail: ctb@msu.edu

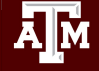

# Sequence Variant Calling

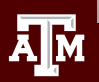

# Sequence Variant Calling

- Start with aligning reads to a reference
	- GATK does not require QC trimming
	- − Mark PCR duplicates with Picard
- Differentiate between sequencing errors and SNPs
	- Calling SNPs may require a min read depth of 10x (higher for indels)
	- − Calling variants may require 1/3 of reads to contain SNP
	- − Strand bias may result as a consequence of the sequencing chemistry's response to certain DNA sequence motifs but it can be detected computationally
- BLAST reads with SNPs to identify variant calls due to misalignments especially with duplicated genes
- Variant Call Format (vcf) standard format of variant calls
- Identify multiple-nucleotide polymorphism (MNP)
	- − Two SNPs within a single codon

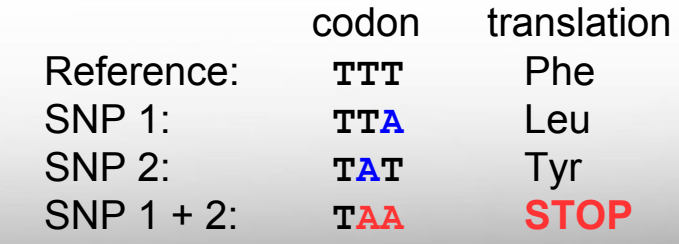

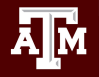

# Marking PCR Duplicates

- PCR duplicates are artifacts resulting from a PCR amplification step during NGS library preparations.
- PCR duplicates should be removed/marked as to not bias the frequency of variants or gene expression levels
	- Use picard tools to mark duplicates
	- Freebayes will ignore marked duplicates during variant calling

**module spider** picard

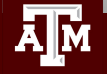

# Variant Calling Tools

Use bam file of sequence reads aligned to a reference as input for the following four work flows

- 1. GATK  **module spider** GATK picard SAMtools
	- − No need to QC trim reads, the GATK best practices pipeline will perform the necessary steps including marking PCR duplicates
	- − You need a set of known variants for your species (dbSNP) or you can bootstrap your population to get variant frequency
	- − Used in conjunction with other tools
		- samtools
		- picard

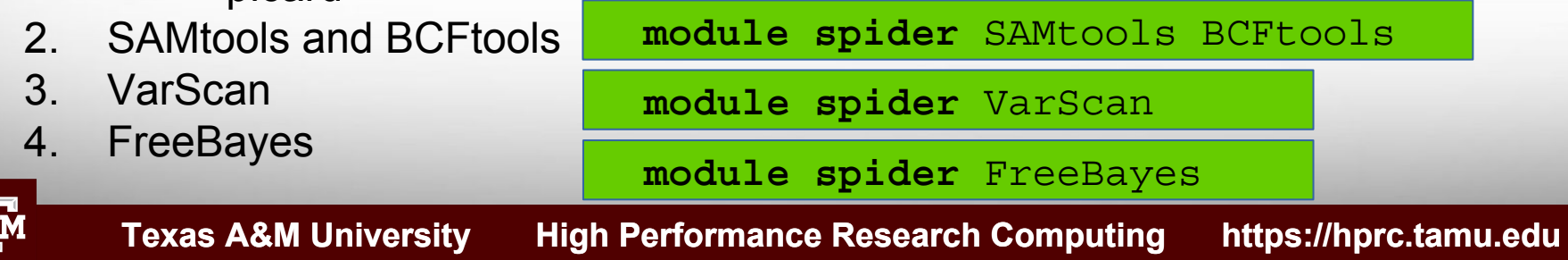

#### Sample vcf File Format

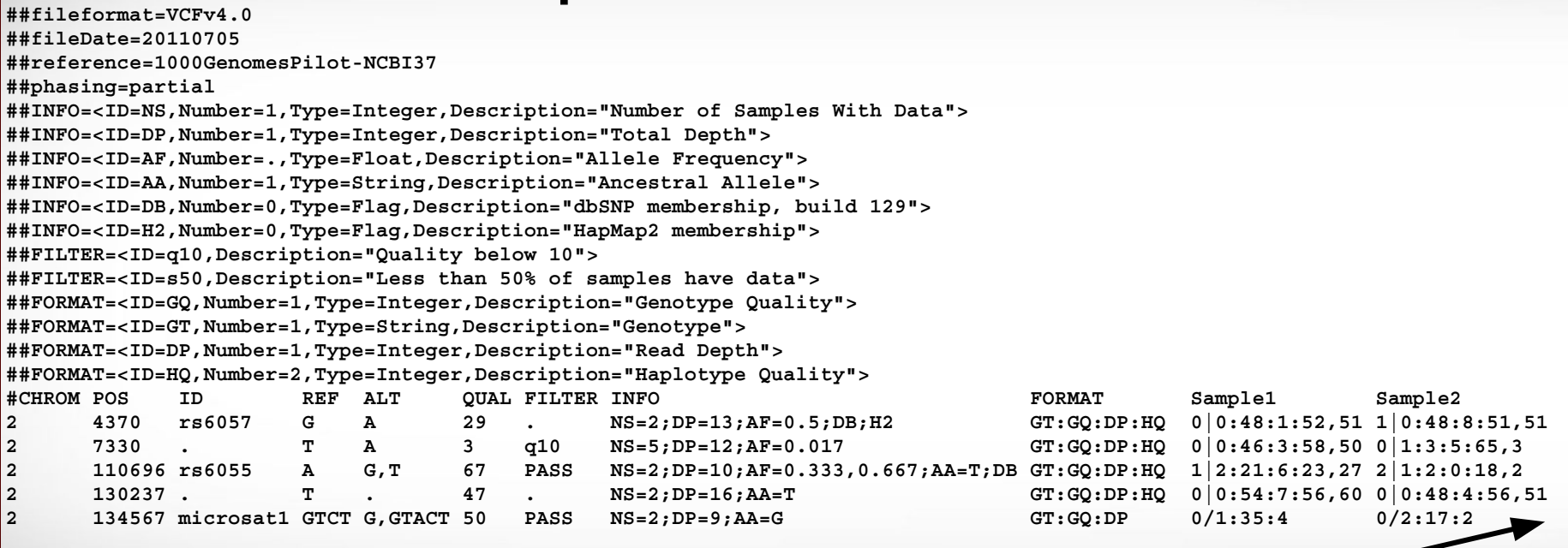

3 more columns not shown due to width of rows

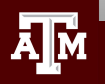

### vcf File Column Descriptions

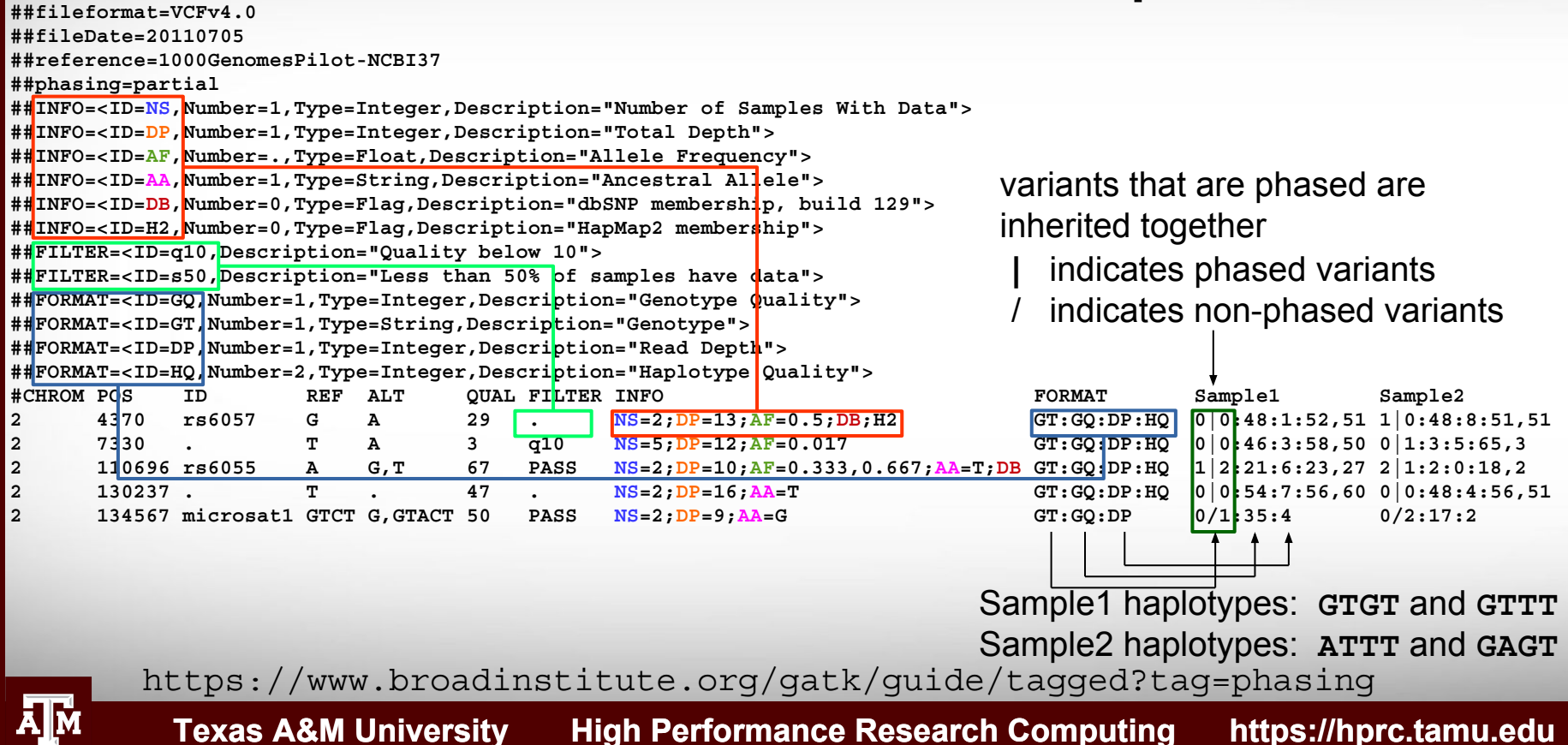
# Summarizing Variant Calls from Different Tools

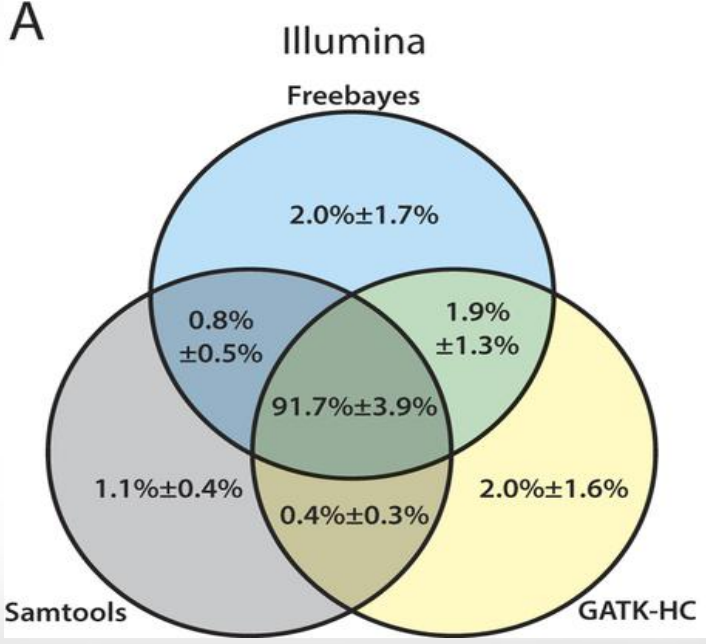

**Texas A&M University High Performance Research Computing https://hprc.tamu.edu**

The mean percentage with standard deviation of confidence variant calls with equal to or higher than the quality score threshold of 20 are represented for (A) Illumina data sets

Huang et al 2015 doi:10.1038/srep17875

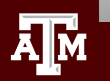

# Consequence of Amino Acid Change

- Assess consequence of amino acid change based on sequence conservation across multiple species using the PROVEAN tool
- Variants with a score equal to or below -2.5 are considered "deleterious"

**module spider** PROVEAN

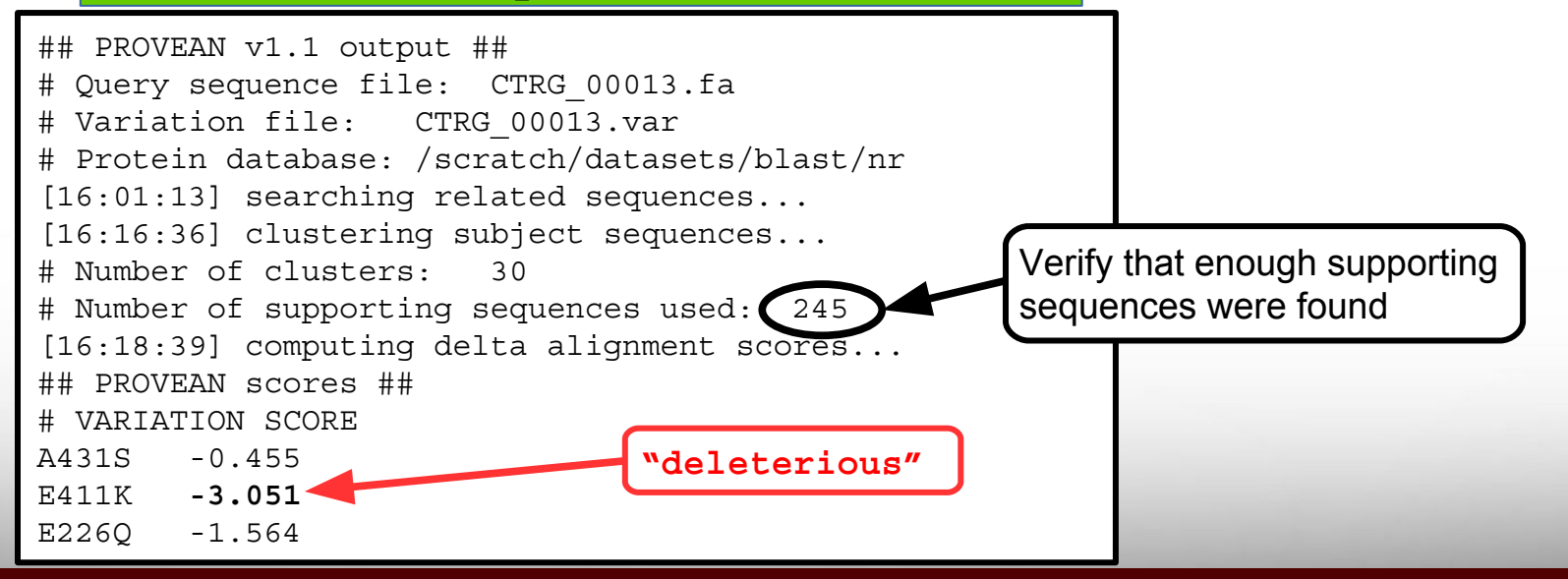

#### Annotate Variants

 **module spider** snpEff

- A file of variant calls in vcf format is needed
- A reference sequence with gene annotations is needed
- snpEff annotates a vcf file
	- − There are > 2,500 pre-built databases available and you can build your own if needed
	- − Annotates MNP (multiple nucleotide polymorphism)
		- Codon change due to two SNPs:  $ACA \rightarrow GGA$

5 325795 . **AC GG** 23.8901 . AB=0.428571;ABP=3.32051;AC=1;AF=0.5;AN=2;AO=3;CIGAR=2X;DP=7;DPB=7;DPRA=0;EPP=3.73412; EPPR=3.0103;GTI=0;LEN=2;MEANALT=1;MQM=33;MQMR=48.5;NS=1;NUMALT=1;ODDS=5.49681;PAIRED=0; PAIREDR=0.5;PAO=0;PQA=0;PQR=0;PRO=0;QA=114;QR=150;RO=4;RPL=3;RPP=9.52472;RPPR=3.0103; RPR=0;RUN=1;SAF=2;SAP=3.73412;SAR=1;SRF=2;SRP=3.0103;SRR=2;**TYPE=mnp**;technology.ILLUMINA=1; **ANN=GG|missense\_variant**|MODERATE|CD36\_51230|CD36\_51230|transcript|CAX41505.1| protein\_coding|1/1|c.1657\_1658delACinsGG|p.**Thr553Gly**|1657/1851|1657/1851|553/616||  $0/1:7:4:150:3:114:-6.7054.0,-11.1847$ 

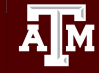

### Viewing SNPs in a Diploid Organism

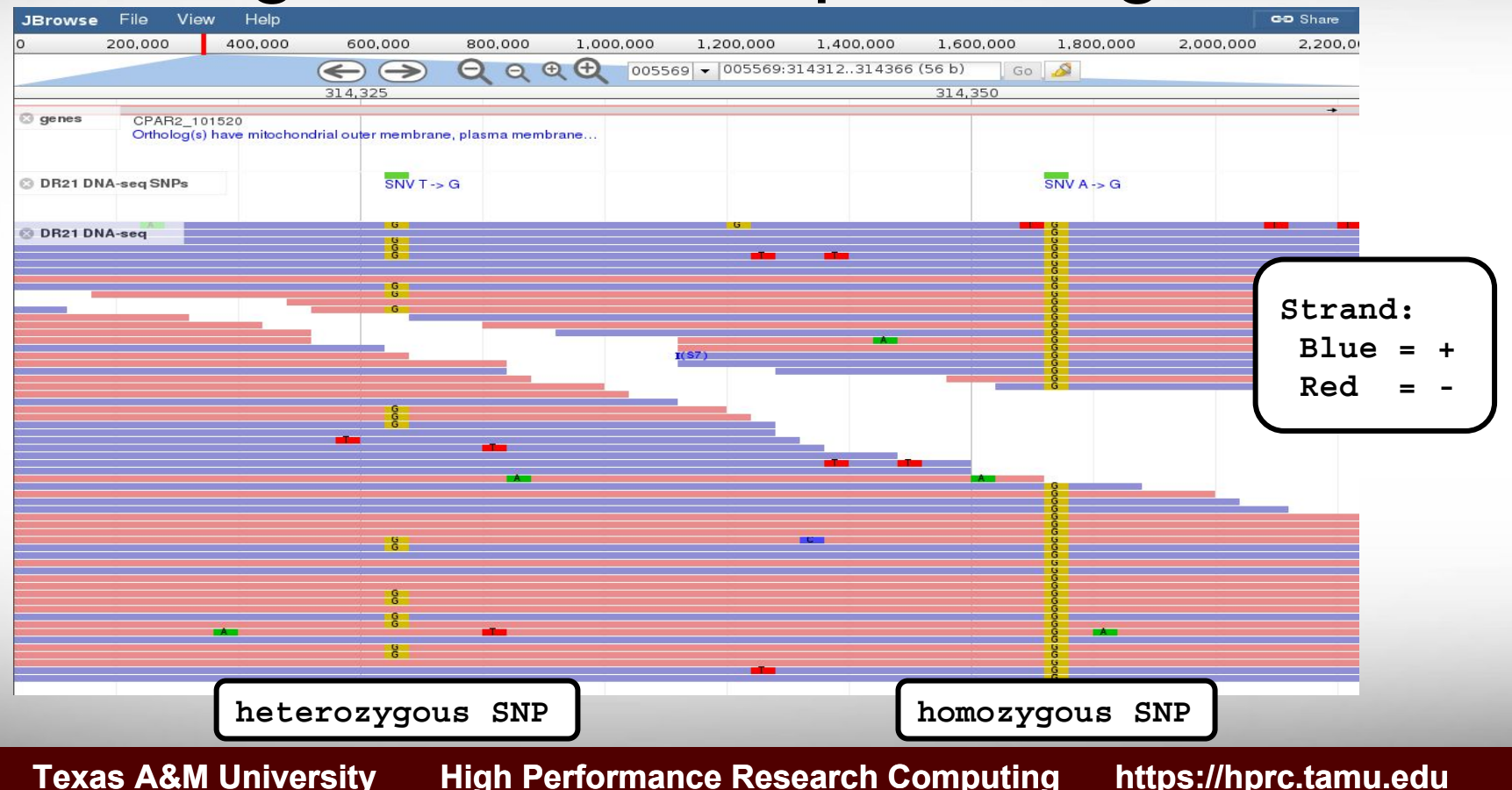

### Example of Sequencing Strand Bias

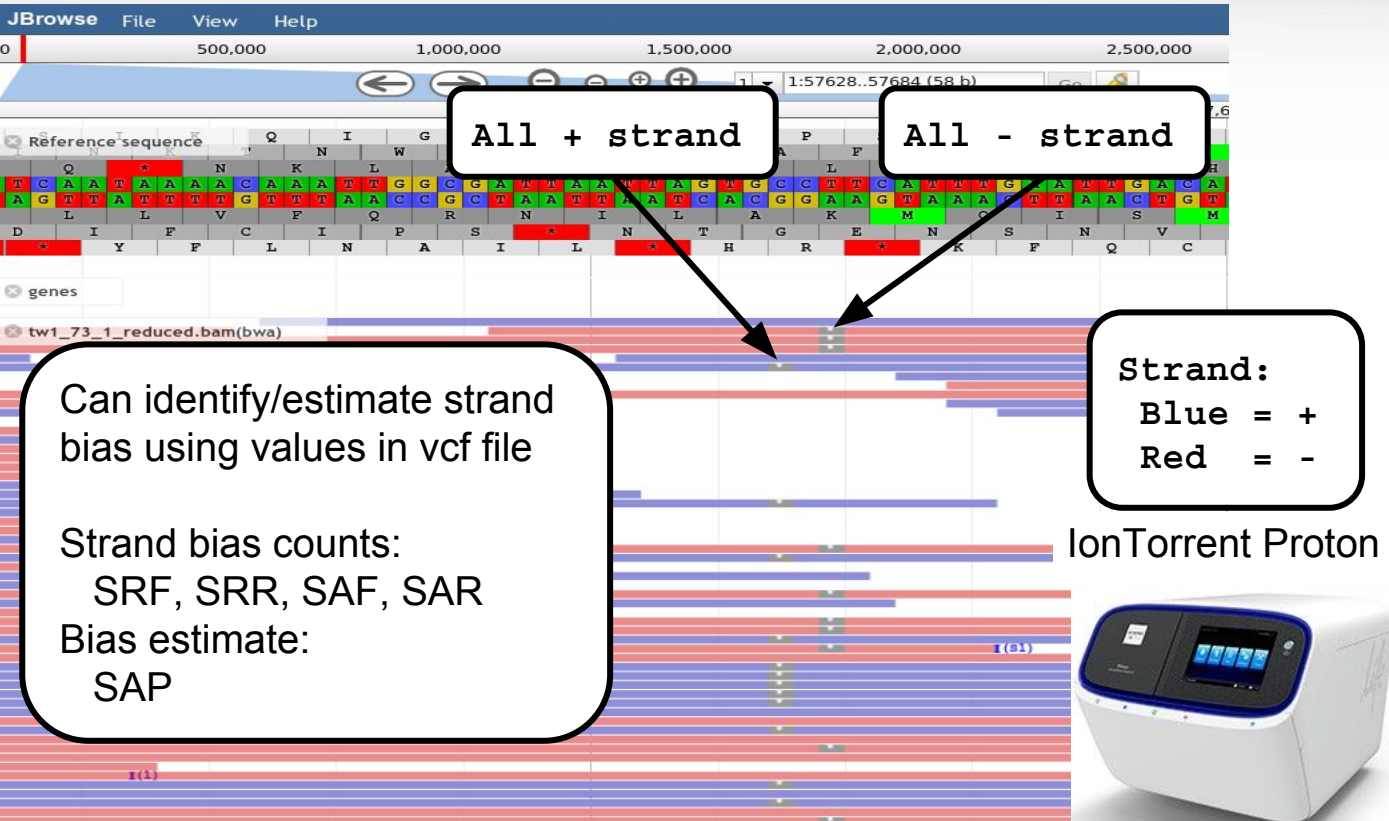

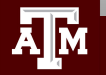

# RNA-seq Overview

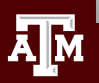

# RNA-seq Applications

- Differential Expression (DE) and transcript abundance
	- HISAT2, Bowtie, TopHat, Cufflinks, Cuffmerge, Cuffdiff
	- DESeq and DESeq2 (R package)
	- EdgeR (R package)
- Transcriptome assembly (find isoforms and rare transcripts)
	- *de novo* (Trinity, Oases, SOAPdenovo-Trans)
	- reference based (Trinity, StringTie)
- Genome Annotation
	- Align to assembly for validation of gene models
- **Variant Calling** 
	- STAR/Picard/GATK (Haplotype Caller (HC) in RNA-seq mode)
- de novo genome assembly scaffolding
	- L\_RNA\_scaffolder
- **Identify fusion transcripts** 
	- tophat-fusion

# Sequence Depth for RNA-seq Differential Expression

**RNA-seq differential expression studies: more sequence or more replication?** Liu, Yuwen, Zhou, Jie and White, Kevin P. [Bioinformatics.](https://www.ncbi.nlm.nih.gov/pmc/articles/PMC3904521/#) 2014 Feb 1; 30(3): 301–304. doi: [10.1093/bioinformatics/btt688](https://dx.doi.org/10.1093%2Fbioinformatics%2Fbtt688) PMCID: PMC3904521

- Using more biological replicates instead of increasing sequencing depth resulted in improved accuracy of expression estimation
- Use more biological replicates at lower sequencing depth is more beneficial than fewer samples at a higher sequencing depth
- Increasing sequence depth is beneficial for exon or transcript-specific expression studies

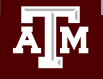

## RNA-seq Transcriptome Assembly

• Assembly with a reference genome

 **module spider** Trinity

 **module spider** HISAT2 Cufflinks

 **module spider** Scripture

 **module spider** StringTie

#### • *de novo assembly without a reference genome*

 **module spider** Trinity

 **module spider** Oases

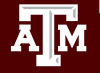

# Digital Normalization for Transcriptome Assembly

- Reduce memory requirements by reducing the number of redundant sequence reads if you have a very high sequencing coverage (> 200x)
- Trinity 2.4.0 automatically normalizes reads to a depth of 50
- The **bbnorm.sh** script in BBMap can normalize reads

**module spider** BBMap

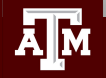

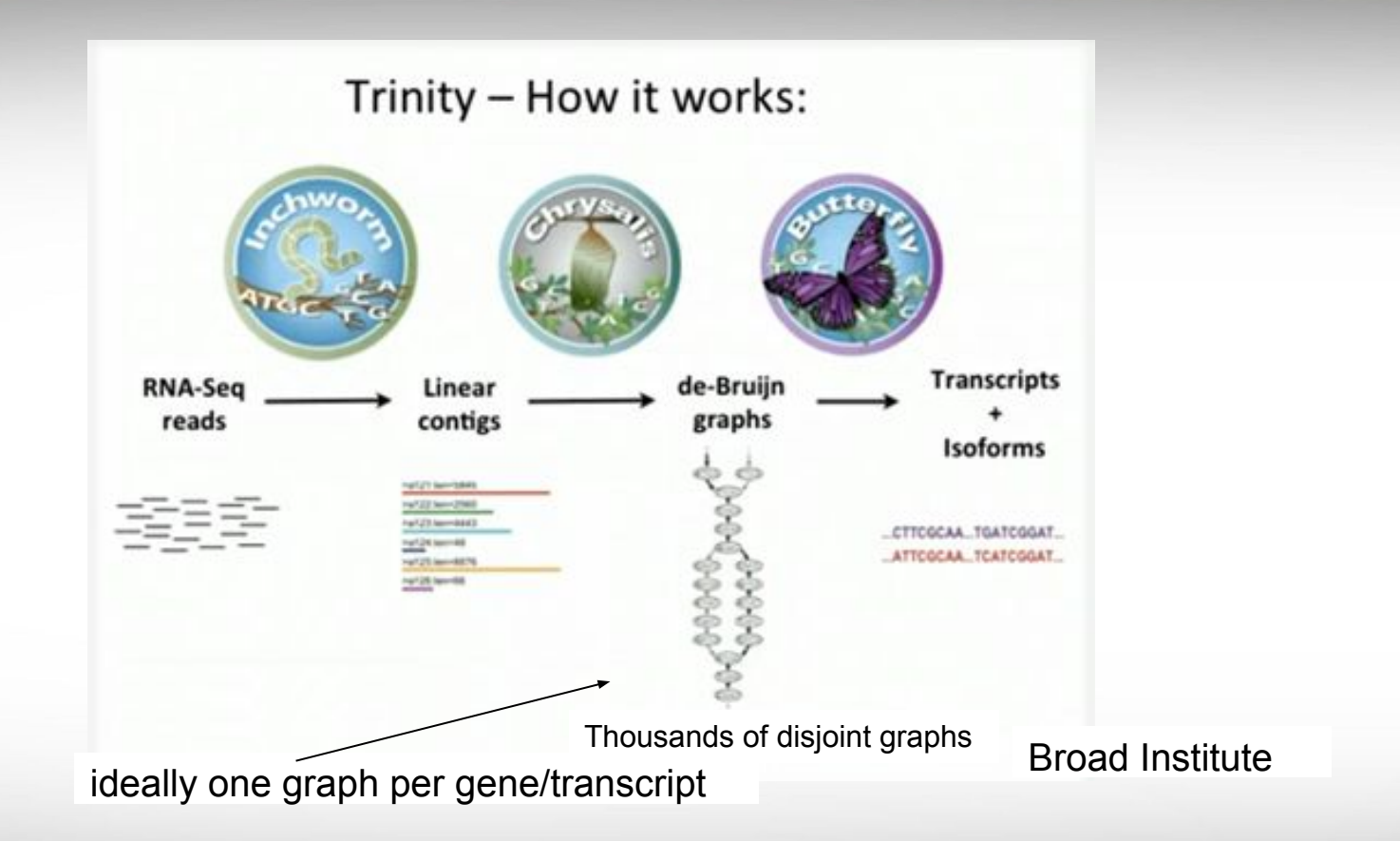

http://www.rna-seqblog.com/a-collection-of-new-rna-seq-videos-from-the-broad-institute/

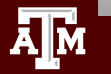

# Running Trinity on Ada

- Trinity uses 100,000s of intermediate files
	- Contact **help@hprc.tamu.edu** and request a file quota increase before running Trinity
	- Run one Trinity job at a time and check resource usage
		- **showquota**
		- It is recommended not to run multiple Trinity jobs unless you know memory usage and an estimate of the number of temporary files
	- Trinity creates checkpoints and can be restarted if it stops due to file/disk quota met, out of memory or runtime
		- Checkpoints are not available when running Trinity in Galaxy
		- Checkpoints are not available if you use \$TMPDIR with Trinity
			- need to rsync results from \$TMPDIR at end of job script
			- checkpoints are stored in \$TMPDIR which is deleted after job ends
	- See GCATemplates for sample Trinity scripts

# Analyzing hundreds or thousands of files

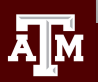

## Multi-File Processing

#### If you have 100's or 1,000's of files to process with a tool that can only utilize one compute node, it could take days or weeks to process if you run one at a time.

spades.py --careful --memory 5 --threads 2 -o EC00144241\_S85\_build -1 EC00144241\_S85\_L001\_R1\_001.fastq.gz -2 EC00144241\_S85\_L001\_R2\_001.fastq.gz --tmp-dir \$TMPDIR spades.py --careful --memory 5 --threads 2 -o EC00502067\_S15\_build -1 EC00502067\_S15\_L001\_R1\_001.fastq.gz -2 EC00502067\_S15\_L001\_R2\_001.fastq.gz --tmp-dir \$TMPDIR spades.py --careful --memory 5 --threads 2 -o EC01236313\_S68\_build -1 EC01236313\_S68\_L001\_R1\_001.fastq.gz -2 EC01236313\_S68\_L001\_R2\_001.fastq.gz --tmp-dir \$TMPDIR spades.py --careful --memory 5 --threads 2 -o EC02035016\_S50\_build -1 EC02035016\_S50\_L001\_R1\_001.fastq.gz -2 EC02035016\_S50\_L001\_R2\_001.fastq.gz --tmp-dir \$TMPDIR spades.py --careful --memory 5 --threads 2 -o EC03218300\_S17\_build -1 EC03218300\_S17\_L001\_R1\_001.fastq.gz -2 EC03218300\_S17\_L001\_R2\_001.fastq.gz --tmp-dir \$TMPDIR spades.py --careful --memory 5 --threads 2 -o EC04615405\_S96\_build -1 EC04615405\_S96\_L001\_R1\_001.fastq.gz -2 EC04615405\_S96\_L001\_R2\_001.fastq.gz --tmp-dir \$TMPDIR spades.py --careful --memory 5 --threads 2 -o EC04856216\_S88\_build -1 EC04856216\_S88\_L001\_R1\_001.fastq.gz -2 EC04856216\_S88\_L001\_R2\_001.fastq.gz --tmp-dir \$TMPDIR spades.py --careful --memory 5 --threads 2 -o EC05148227\_S53\_build -1 EC05148227\_S53\_L001\_R1\_001.fastq.gz -2 EC05148227\_S53\_L001\_R2\_001.fastq.gz --tmp-dir \$TMPDIR spades.py --careful --memory 5 --threads 2 -o EC07674140\_S20\_build -1 EC07674140\_S20\_L001\_R1\_001.fastq.gz -2 EC07674140\_S20\_L001\_R2\_001.fastq.gz --tmp-dir \$TMPDIR spades.py --careful --memory 5 --threads 2 -o EC08067108\_S58\_build -1 EC08067108\_S58\_L001\_R1\_001.fastq.gz -2 EC08067108\_S58\_L001\_R2\_001.fastq.gz --tmp-dir \$TMPDIR spades.py --careful --memory 5 --threads 2 -o EC08328770\_S90\_build -1 EC08328770\_S90\_L001\_R1\_001.fastq.gz -2 EC08328770\_S90\_L001\_R2\_001.fastq.gz --tmp-dir \$TMPDIR spades.py --careful --memory 5 --threads 2 -o EC08834643\_S65\_build -1 EC08834643\_S65\_L001\_R1\_001.fastq.gz -2 EC08834643\_S65\_L001\_R2\_001.fastq.gz --tmp-dir \$TMPDIR spades.py --careful --memory 5 --threads 2 -o EC10485101\_S57\_build -1 EC10485101\_S57\_L001\_R1\_001.fastq.gz -2 EC10485101\_S57\_L001\_R2\_001.fastq.gz --tmp-dir \$TMPDIR spades.py --careful --memory 5 --threads 2 -o EC12123883\_S45\_build -1 EC12123883\_S45\_L001\_R1\_001.fastq.gz -2 EC12123883\_S45\_L001\_R2\_001.fastq.gz --tmp-dir \$TMPDIR spades.py --careful --memory 5 --threads 2 -o EC12334723\_S72\_build -1 EC12334723\_S72\_L001\_R1\_001.fastq.gz -2 EC12334723\_S72\_L001\_R2\_001.fastq.gz --tmp-dir \$TMPDIR spades.py --careful --memory 5 --threads 2 -o EC12344385\_S95\_build -1 EC12344385\_S95\_L001\_R1\_001.fastq.gz -2 EC12344385\_S95\_L001\_R2\_001.fastq.gz --tmp-dir \$TMPDIR spades.py --careful --memory 5 --threads 2 -o EC12600538\_S14\_build -1 EC12600538\_S14\_L001\_R1\_001.fastq.gz -2 EC12600538\_S14\_L001\_R2\_001.fastq.gz --tmp-dir \$TMPDIR spades.py --careful --memory 5 --threads 2 -o EC13365408\_S44\_build -1 EC13365408\_S44\_L001\_R1\_001.fastq.gz -2 EC13365408\_S44\_L001\_R2\_001.fastq.gz --tmp-dir \$TMPDIR spades.py --careful --memory 5 --threads 2 -o EC13880885\_S84\_build -1 EC13880885\_S84\_L001\_R1\_001.fastq.gz -2 EC13880885\_S84\_L001\_R2\_001.fastq.gz --tmp-dir \$TMPDIR spades.py --careful --memory 5 --threads 2 -o EC14371787\_S81\_build -1 EC14371787\_S81\_L001\_R1\_001.fastq.gz -2 EC14371787\_S81\_L001\_R2\_001.fastq.gz --tmp-dir \$TMPDIR spades.py --careful --memory 5 --threads 2 -o EC14418800\_S13\_build -1 EC14418800\_S13\_L001\_R1\_001.fastq.gz -2 EC14418800\_S13\_L001\_R2\_001.fastq.gz --tmp-dir \$TMPDIR spades.py --careful --memory 5 --threads 2 -o EC15011885\_S10\_build -1 EC15011885\_S10\_L001\_R1\_001.fastq.gz -2 EC15011885\_S10\_L001\_R2\_001.fastq.gz --tmp-dir \$TMPDIR spades.py --careful --memory 5 --threads 2 -o EC15712676\_S34\_build -1 EC15712676\_S34\_L001\_R1\_001.fastq.gz -2 EC15712676\_S34\_L001\_R2\_001.fastq.gz --tmp-dir \$TMPDIR

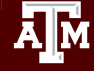

# Multi-File Processing

- The first step is to get an idea of the resource usage to process one sample.
	- Run one sample (preferable with the largest input file) to get estimated Walltime, max memory, number of cores
		- Utilize one entire node to get an accurate assessment
		- Make sure you are not almost at your file or disk quota
			- $\bullet$  **showquota**
		- Use \$TMPDIR for temporary files whenever possible
- For a tool that allows one or two-core processing on one node
	- Use TAMULauncher
- For a tool that allows multi-core utilization of the entire compute node
	- Use a job array

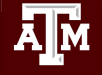

#### Example Dataset

• As an example, we will create a commands file for spades assemblies

- $\circ$  100 samples (E. coli)
- Pair-1 and pair-2 sequence files for each sample (200 files total)
- Small bacterial genomes that only need about 2 GB of memory
- Will use 2 cores per command which equals 5GB of memory (Ada)
	- Can run 10 assemblies per node; total of 50GB memory usage
		- 1 core  $= 2.5$  GB of memory for 1 hour charged as 1 SU
		- 10 commands per node  $=$  50GB of total requested memory
		- spades.py --careful --memory 5 --threads 2 -o EC00144241\_S85\_build -1 EC00144241\_S85\_L001\_R1\_001.fastq.gz -2 EC00144241\_S85\_L001\_R2\_001.fastq.gz --tmp-dir \$TMPDIR
- Sequence files are located in directory
	- /scratch/training/intro\_to\_ngs/reads/

# Preparing A Commands File

Use UNIX shell commands to loop through your files and generate a command for each file or file set.

- We want to capture the unique sample name such as: EC23875571 S8
- List files using a mix of wildcards and characters so that you only capture read pair 1 file names
- All pair-1 files end with L001\_R1\_001.fastq.gz

 **ls /scratch/training/intro\_to\_ngs/reads/EC\*\_L001\_R1\*fastq.gz**

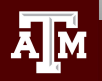

●

# Preparing A Commands File cont.

Use the command from the previous slide to create a list of files to loop through Use shell variable substrings to capture the sample name from the filename  **/scratch/training/intro\_to\_ngs/reads/EC85687002\_S5\_L001\_R1\_001.fastq.gz**

```
for file in $(ls /scratch/training/intro_to_ngs/reads/EC*_L001_R1*fastq.gz)
do
name=${file##*/}
echo ${name%_L001*}
done
```
\${var#\*SubStr} # will drop beginning of string up to first occurrence of 'SubStr'<br>\${var##\*SubStr} # will drop beginning of string up to last occurrence of 'SubStr' # will drop beginning of string up to last occurrence of 'SubStr'  $\frac{1}{2}$   $\left\{\text{var}\right\}$  SubStr<sup>\*</sup>  $\left\{\text{full drop part of string from last occurrence of 'SubStr' to the end}\right\}$ \${var%%SubStr\*} # will drop part of string from first occurrence of 'SubStr' to the end

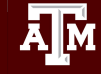

# Preparing A Commands File cont.

Save the output to a commands file appending each line using >>

```
data=/scratch/training/intro_to_ngs/reads
for file in $(ls $data/EC*_L001_R1*fastq.gz)
do
name=${file##*/}
echo spades.py --careful --memory 5 --threads 2 -o builds/\frac{2}{\pi} ame% L001*} \
-1 $data/${name%_L001*}_L001_R1_001.fastq.gz \
-2 $data/${name%_L001*}_L001_R2_001.fastq.gz --tmp-dir \$TMPDIR >> commands.txt 
done
```
- Spades will automatically create the **builds/** directory
- Use the backslash in front of \$TMPDIR so echo will print the dollar sign
- If your commands.txt file is incorrect, you need to delete it before creating it again

## TAMULauncher Job Script

To run 50 assemblies concurrently; 10 per node on 5 nodes:

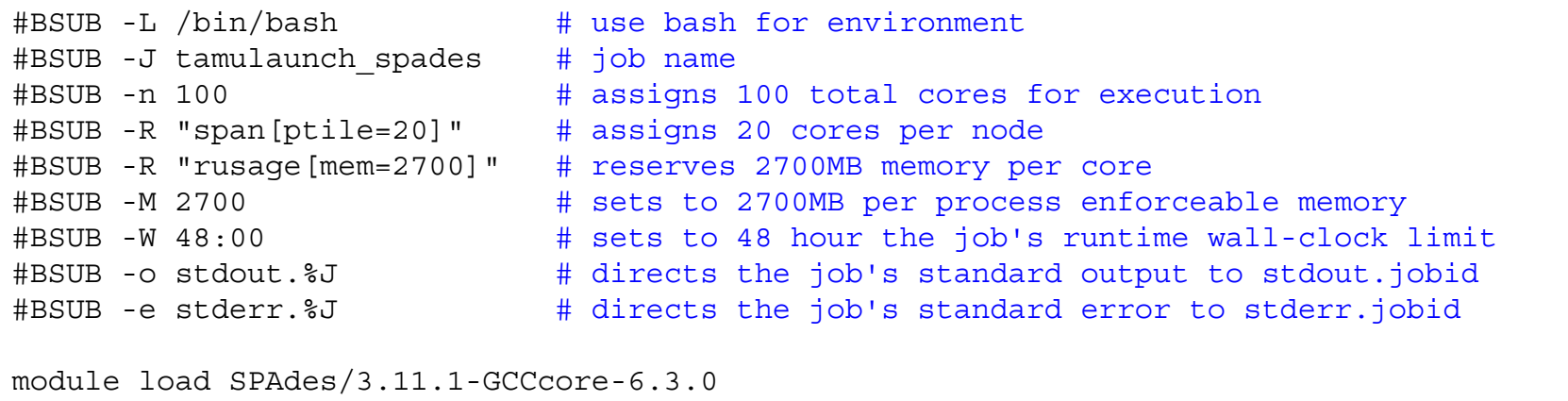

# run 10 commands per node since each command uses 2 threads and Ada = 20 cores/node tamulauncher --commands-pernode 10 commands.txt

This job takes about 2hr 30min with a final charge of about 255 SUs

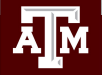

# Job Array

For jobs where you need to use the entire node just for one assembly.

- You can use up to 50 nodes at a time (1000 cores) on Ada but this example only uses 10.
- You can use the same commands file just update the memory & threads for each command
	- --memory 50 --threads 20
- You can access one line of your commands.txt per array index using \$LSB\_JOBINDEX
- The job script represents one assembly, i.e. one spades assembly run per node

```
#BSUB -L /bin/bash # use bash for environment
#BSUB -J spades_array[1-100]%10 # run an array of 100 jobs but only 10 concurrently
                                  # assigns 20 total cores for execution
#BSUB -R "span[ptile=20]" # assigns 20 cores per node
#BSUB -R "rusage[mem=2700]" # reserves 2700MB memory per core
                                  # sets to 2700MB per process enforceable memory
#BSUB -W 24:00<br># sets to 48 hour the job's runtime wall-clock limit<br># job's standard output to stdout.jobid.index
#BSUB -o stdout.%J.%I # job's standard output to stdout.jobid.index
                                  # job's standard error to stderr.jobid.index
module load SPAdes/3.11.1-GCCcore-6.3.0
command=`sed -n ${LSB JOBINDEX}p commands.txt`
Scommand
```
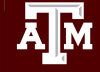

## ChIP-seq

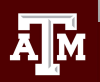

Chromatin immunoprecipitation (ChIP) is a technique for identifying and characterizing elements in protein-DNA interactions involved in gene regulation or chromatin organization.

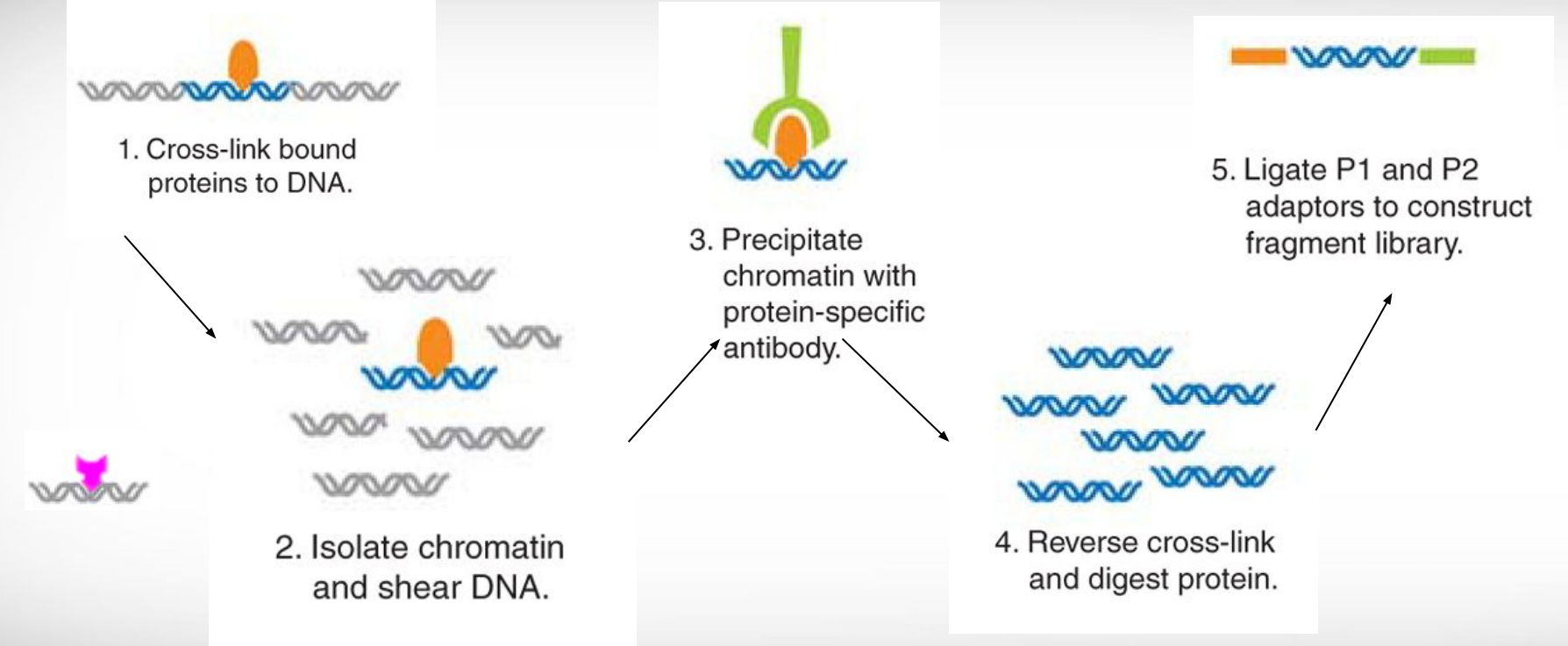

Chromatin immunoprecipitation sequencing (ChIP-Seq) on the SOLiD™ system Nature Methods 6, (2009)

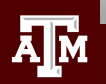

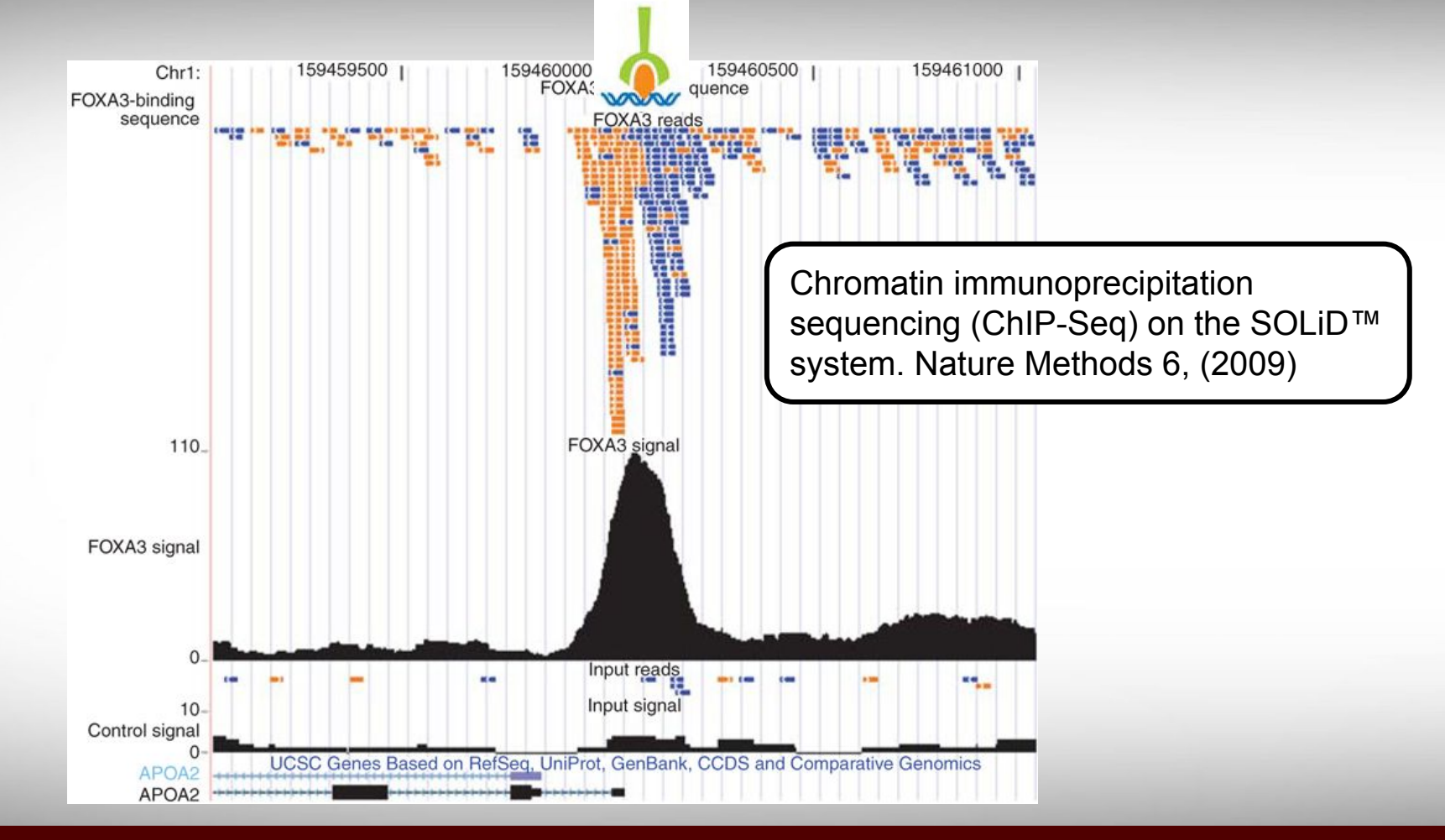

ĀļĀ

The goal is to find a consensus DNA sequence among the sequences at each peak which will give us the DNA sequence motif that a protein recognizes and binds

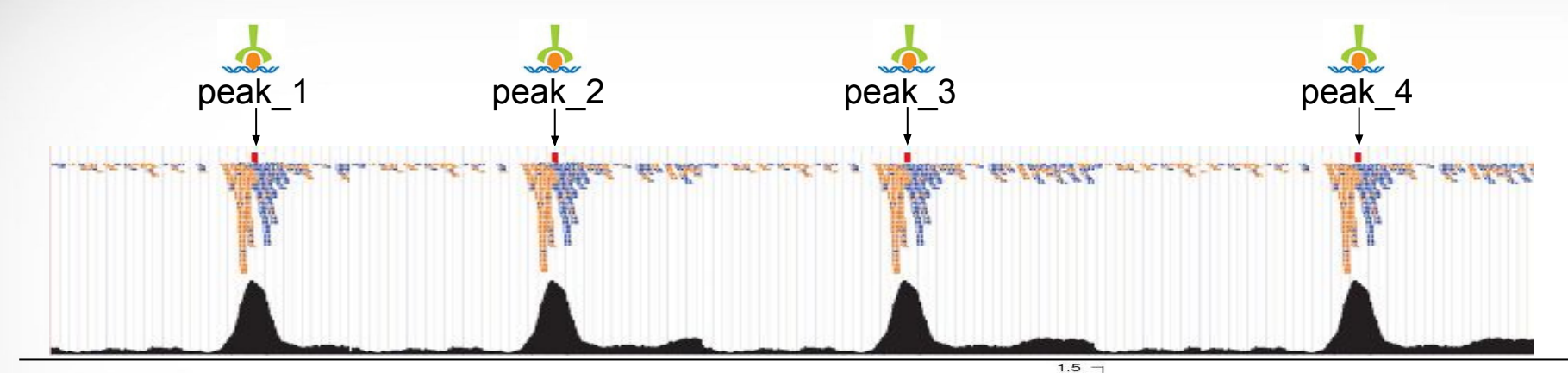

A sequence logo can be used to represent the DNA sequence motif where the protein binds

Generate a sequence logo with the R package seqLogo

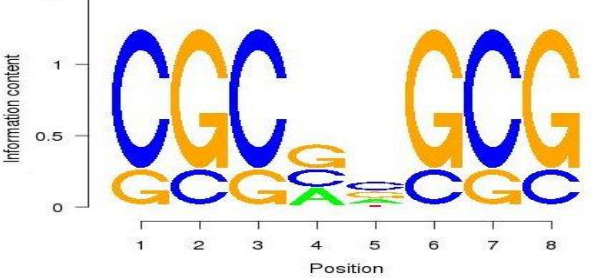

#### **module load** R\_tamu/3.3.1-intel-2015B-default-mt

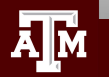

## ChIP-seq Tools

- Protein-DNA interactions
	- −  **module spider** MACS
	- −  **module spider** MACS2
- Subdivision of ChIP-seq regions into discrete signal peaks
	- −  **module spider** PeakSplitter
- . Peak caller
	- −  **module spider** PeakRanger
	- −  **module spider** BroadPeak
- Identify enriched domains from histone modification ChIP-seq data
	- −  **module spider** SICER

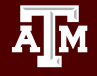

# HPRC Resources

- **Free Help** 
	- − Send an email to [help@hprc.tamu.edu](mailto:help@hprc.tamu.edu) if you have any questions regarding Bioinformatics tools usage on HPRC clusters
		- First spend some time investigating the error
			- − read log files, stdout file, stderr file, tool manual
			- − Google search
			- − Google user groups: many are tool specific
		- Include details about your issue
			- − Which cluster or which Galaxy you are using
			- − Which tool you are using
			- − Which modules you have loaded
			- − Commands you used in your job script
			- − Error messages you are seeing
- HPRC NGS data analysis tools Documentation
	- − https://hprc.tamu.edu/wiki/index.php/Ada:Bioinformatics

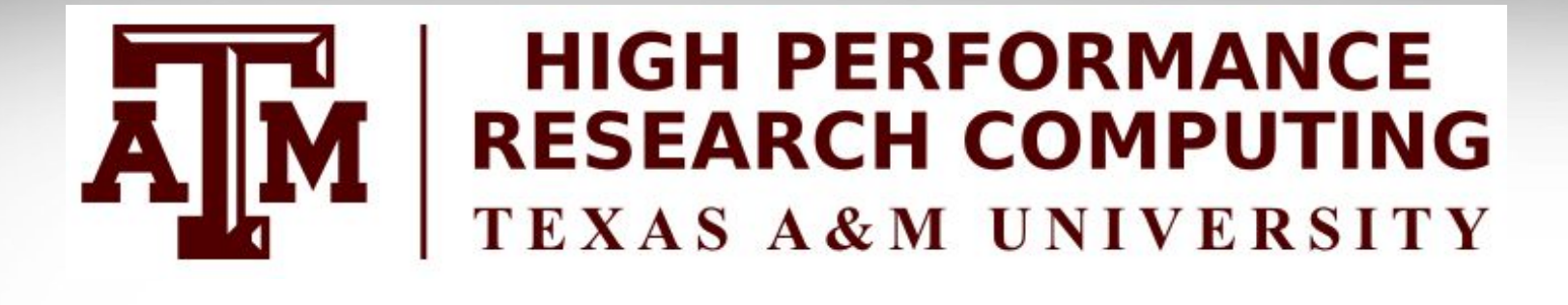

# **Thank you.**

# **Any question?**

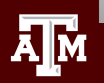